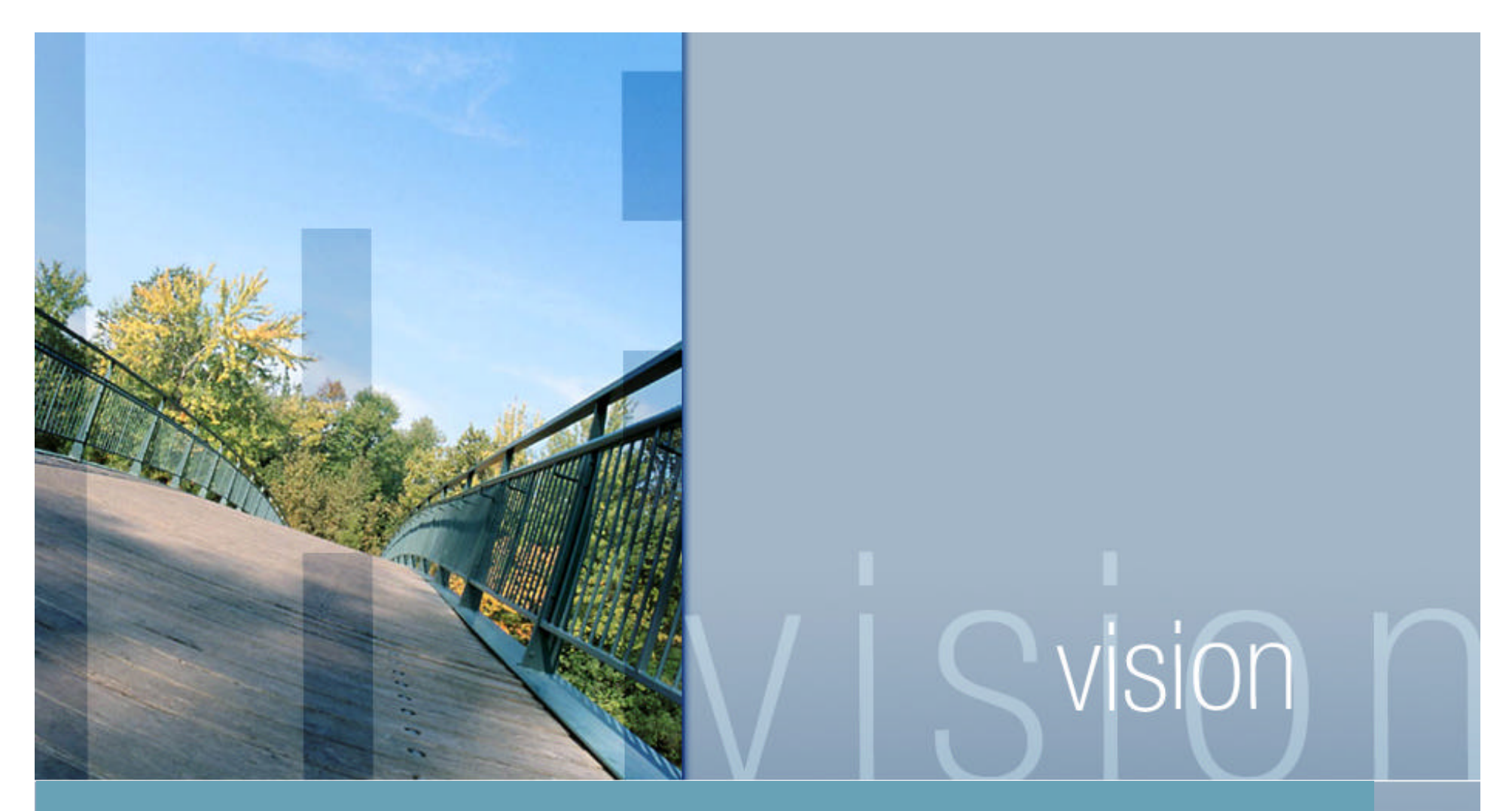

*Comparing Tru64 UNIX & HP-UX System Management Tools*

> Presented by John Lanier

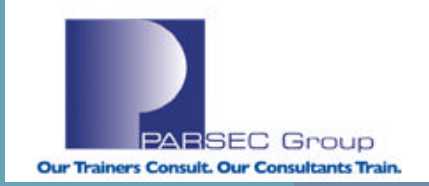

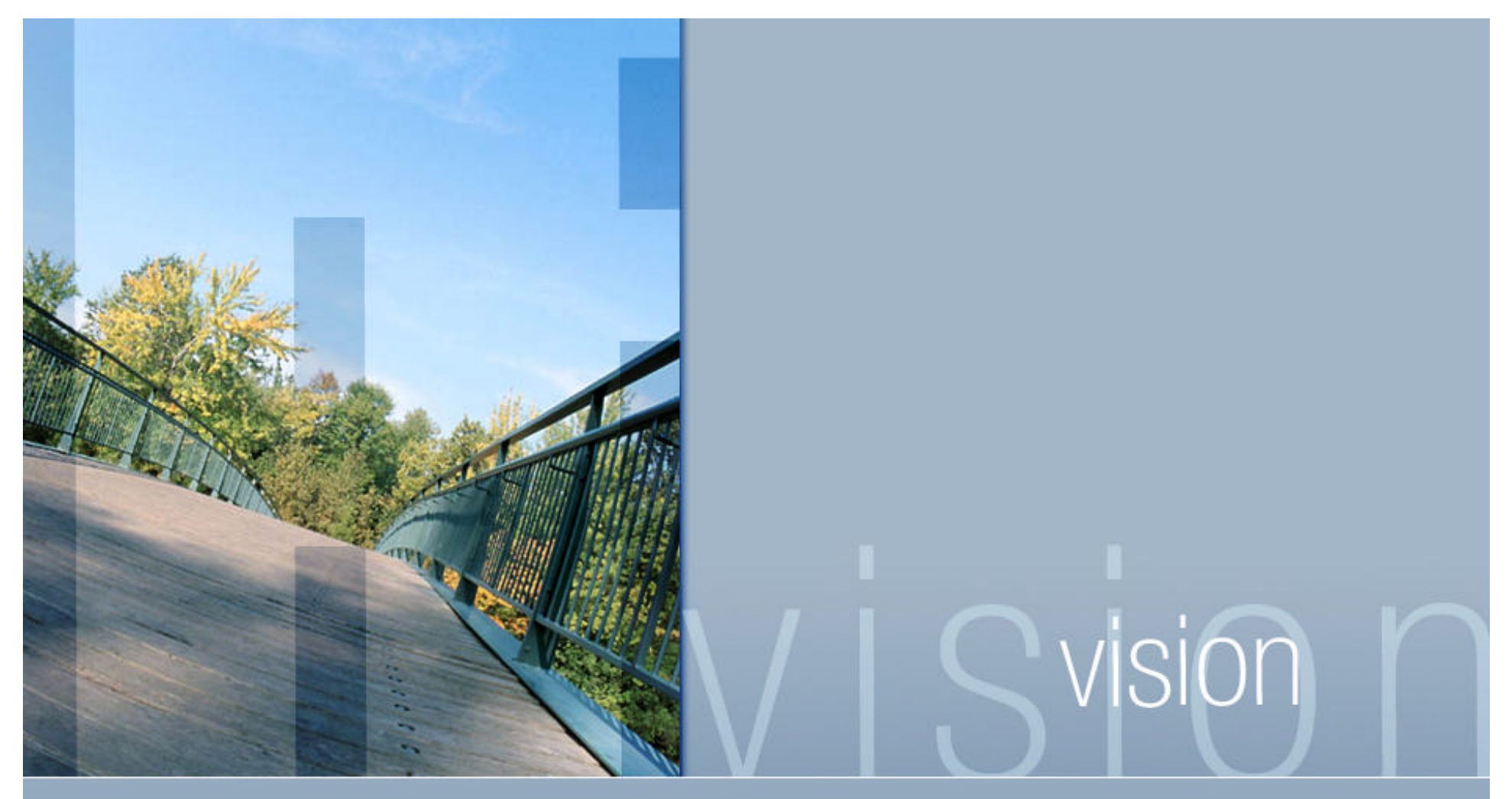

**To download this presentation, go to www.parsec.com/public/CompareT64andHP-UX.pdf**

**To contact John Lanier: e-mail him at jlanier@parsec.com or call him at 720.962.9582.**

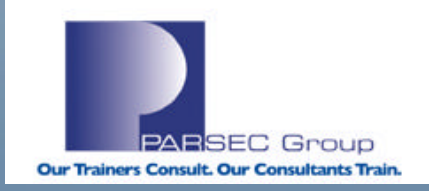

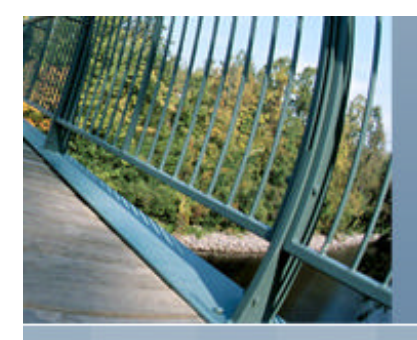

# **Tru64 UNIX to HP-UX Transition; System Management Tools (Webinar Topics)**

## **Topics to be covered**

- License Management (Tru64 UNIX, HP-UX)
- sysman review (Tru64 UNIX)
- sam review (HP-UX)
- hwmgr review (Tru64 UNIX)
- dsfmgr review (Tru64 UNIX)
- ioscan review (HP-UX)
- $\blacksquare$  insf review (HP-UX)
- $\blacksquare$  mksf review (HP-UX)
- $\blacksquare$  rmsf review (HP-UX)
- s lssf review (HP-UX)
- Isdev review (HP-UX)

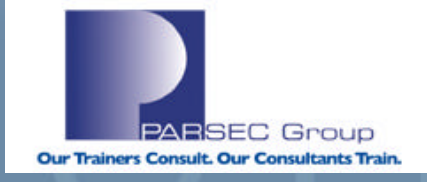

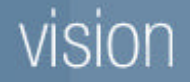

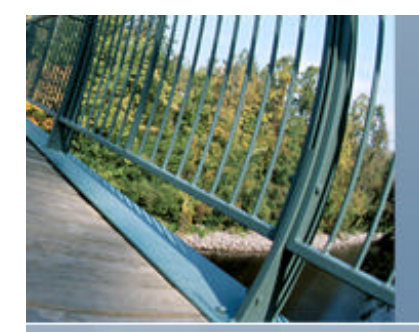

### **License Management (Tru64 UNIX and HP-UX)**

License: Product or feature that grants use to a given application, product or platform.

### **An operating system license may be required for:**

Extended Software Capabilities (Example: RAID implementations in software) Extended Hardware Capabilities (Example: Symmetric Multi-processing)

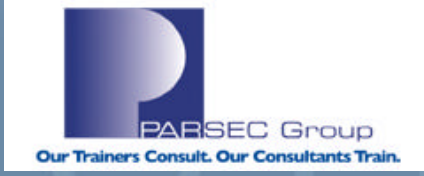

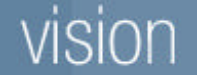

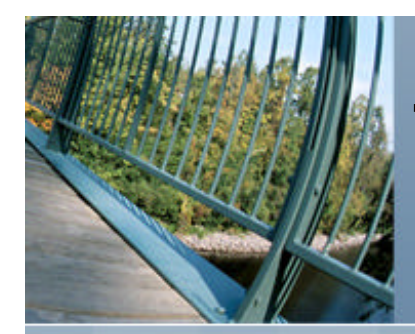

### **The License Management Facility, a.k.a. "lmf" (Tru64 UNIX)**

### **Contains a Product Authorization Key (PAK), which records the following information:**

- **EXECTE:** License information (The name and version number of the product).
- $\blacksquare$  The product release date.
- $\blacksquare$  The date after which the license expires (if any).
- **n** The amount of use allowed by the license (i.e. How many **units** allowed).

### **The license database (/var/adm/lmf/ldb):**

- The license database stores information about all licenses registered on a system.
- LMF creates the license database the first time a license is registered.

### **lmf features (/usr/sbin/lmf):**

- Facilitates License Management on a Tru64 UNIX system.
- Can register licenses on a system.
- Can load, un-load, and/or remove licenses on a system.
- An actual executable program, unlike "**Imfsetup**" (more on **Imfsetup** to follow).

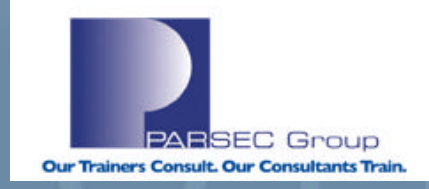

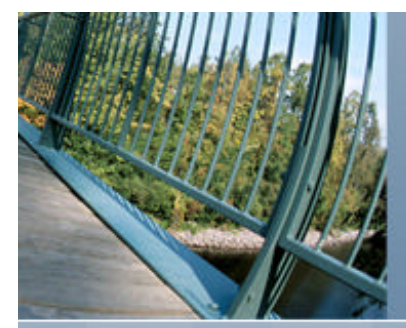

### **Example use of lmf:**

lanier@beagle in /usr/users/lanier --> **lmf list | wc -l** 740 **flat.** number of licenses installed.

lanier@beagle in /usr/users/lanier --> **lmf list | head -1;lmf list | tail -5**

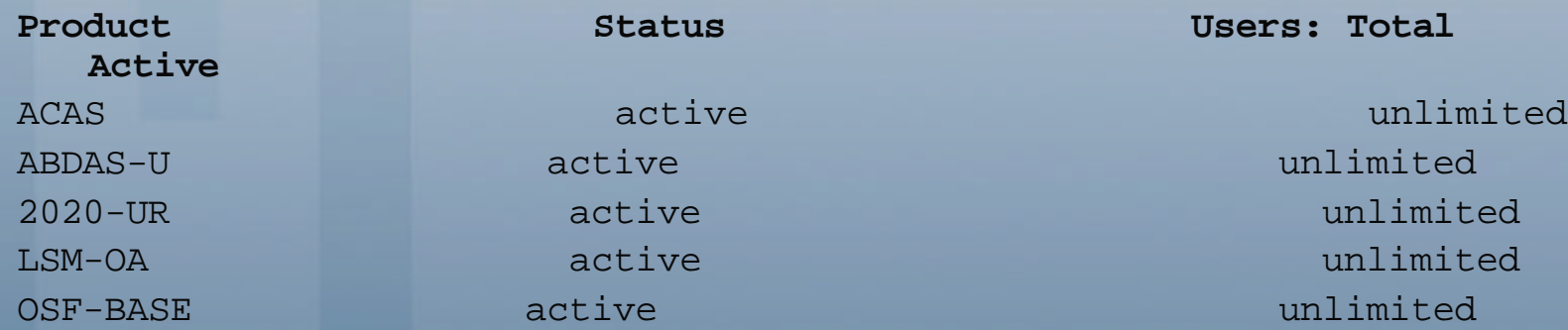

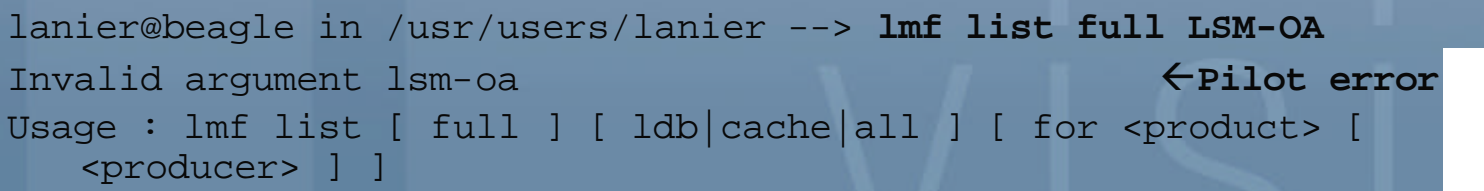

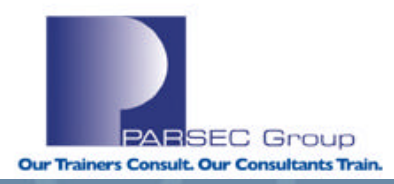

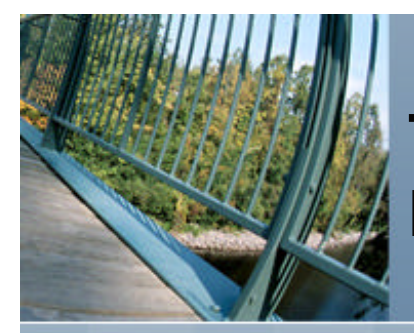

## **Example use of lmf (cont.):**

lanier@beagle in /usr/users/lanier --> **lmf list full for LSM-OA** Product Name: LSM-OA Producer: DEC Issuer: DIGITAL-IM&T Authorization Number: BIR-PK-97349-1-CXO-VTERRE-518 **Number of units: 1100** Version: Product Release Date: Key Termination Date: Availability Table Code: H Activity Table Code: Key Options: ALPHA Product Token: \*TEMPORARY LICENSE\* Hardware-Id: License status: active Cancellation Date: Revision Number: 0 Comment: **Cache Total Units: 1100** Activity Charge: 0

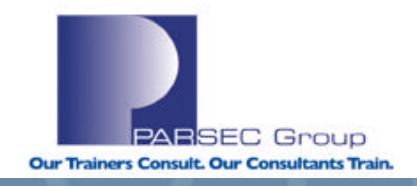

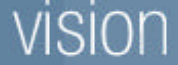

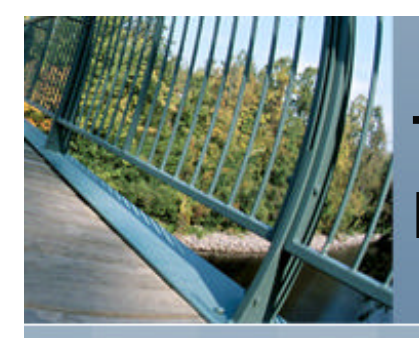

## **lmfsetup (/usr/sbin/lmfsetup)**

An alternative to the **lmf** utility for registering licenses. **/usr/sbin/lmfsetup**: /usr/bin/ksh shell script Prompts for input from the user (interactive script).

### **License Unit Requirement Table (LURT)**

- **n** Specifies how many license units are needed to run a product on a particular model of hardware.
- Different models of hardware require a different number of license units to allow a product to run (see the "**SMP**" discussion from earlier).
- $\blacksquare$  The license unit is a measure of software use.
- License Unit Requirement Tables are internal to LMF and cannot be displayed or modified.

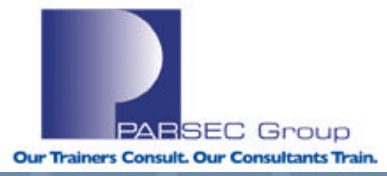

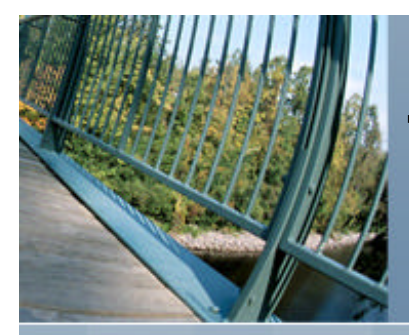

## **License Management (HP-UX)**

The HP-UX Operating System does not always require a software license – new systems purchased include a Foundation Operating Environment (OE) license per processor. Upgrades to other OE's are licensed on a per processor basis. See http://docs.hp.com/en/5187-2725/apds01.html for more information on OE's.

### **However:**

- Some application software products may require a software license
- Depending on the OE, individual product licenses might not be needed for HP products.
- Some HP software products are shipped on CDROM as "protected" products.
- A license password (also referred to as a "code word") is needed for such products.
- Protected products cannot be installed or copied unless a code word and customer ID are provided.
- **n** Software that is unlocked by a codeword can only be used on computers for which you have a valid license to use said software.
- **n** It is the responsibility of the system administrator to ensure proper use of protected software and associated code words.
- Code words are found on a CDROM certificate provided by HP.
- The certificate shows the code word & customer ID for which the code word is valid.

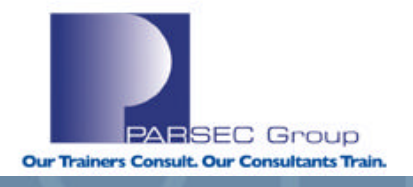

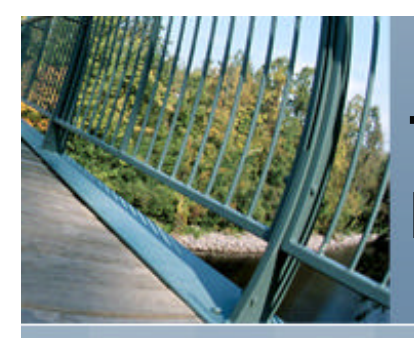

## **License Management (HP-UX; cont.)**

- n One code word often times unlocks all the products on the CDROM that was purchased.
- n When additional HP protected software is purchased, an additional code word will be provided by HP as well.
- New code words and customer ID's will be merged with any previously entered code words.
- n A code word for a given customer ID and CDROM need only be entered once per target system.
- n The code word and customer ID are stored in **/var/adm/sw/.codewords**

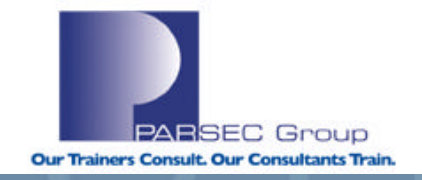

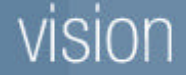

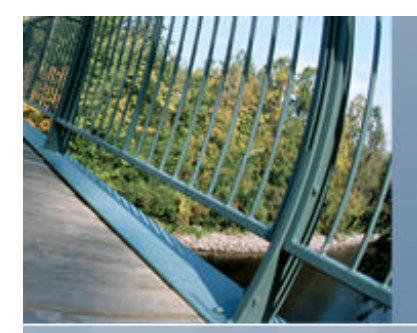

## **Some more information on license-specific syntax in HP-UX:**

### root@merc72 in / --> **man -k license**

- **stlicense(1M)** server access control program for X
- **vxlicense**(1M) VxFS and VxVM licensing key utility
- **vxlicinst**(1) Installs a VERITAS license key
- **vxlicrep**(1) Reports all VERITAS license keys installed on the system
- **vxlictest**(1) Identifies whether a VERITAS product feature is licensed on the system

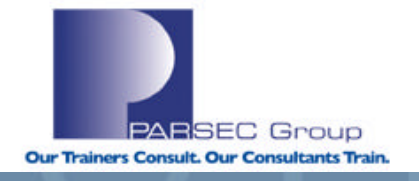

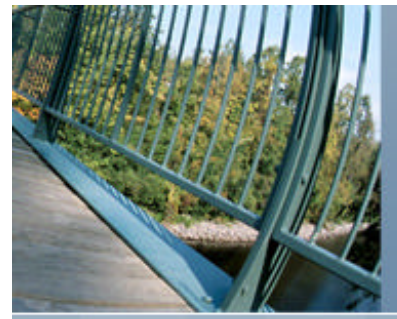

### **License Management (HP-UX; cont.)**

root@merc72 in / --> **vxlicense** vrts:vxlicense: TO FIX: Usage: vxlicense [-cptu] [-H] vrts:vxlicense: INFO: For detailed help use: vxlicense -H  $\leftarrow$ Pilot error..

```
root@merc72 in / --> vxlicense -H
vrts:vxlicense: INFO: vxlicense - Administer key file for VERITAS products
vrts:vxlicense: INFO: Usage:
      vxlicense [-cpt] [-H]
vrts:vxlicense: INFO: Options are:
-c create a license key file
-p print license details
-u print Host ID
-t feature test a license
-H print this message
```
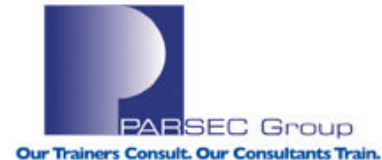

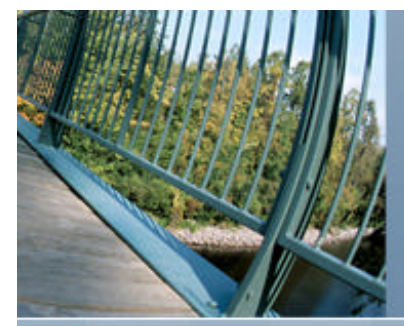

### **License Management (HPUX; cont.)**

root@merc72 in / --> vxlicense -p < Print license details. **vrts:vxlicense: INFO: No valid license installed**

root@merc72 in / --> vxlicrep **fluit in the second fluit CERITAS license** keys installed on the **system.**

VERITAS License Manager vxlicrep utility version 3.01.001 Copyright (C) VERITAS Software Corp 2002. All Rights reserved.

Creating a report on all VERITAS products installed on this system **Error: There are no valid VERITAS License keys installed in the system.**

**(NOTE: Since Veritas is functioning properly and with no noticeable problems, either licenses aren't required or we haven't (yet) run up against any functionality restrictions.)**

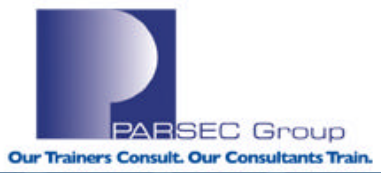

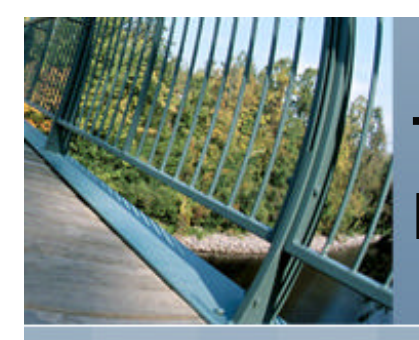

### **SYSMAN (TRU64 UNIX)**

A GUI or Character Cell interface for invoking various system administration/management services, which include the following:

### **SysMan Menu**

A menu driven, task oriented system management tool. SysMan Menu and its associated tasks can run on a character cell terminal, an X Windows display, from a PC, or from a Web browser.

### **SysMan Station**

A graphical interface for monitoring and managing a single or clus-ter system. The SysMan Menu and its specific tasks can be launched from the SysMan Station.

### **SysMan Command Line Interface**

Provides a generic command line interface to the System Management (SysMan) data.

### **SysMan Cloning**

Saves certain SysMan configuration information from a previously configured system and replicate that configuration information across one or more clients.

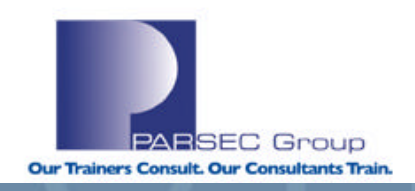

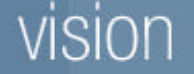

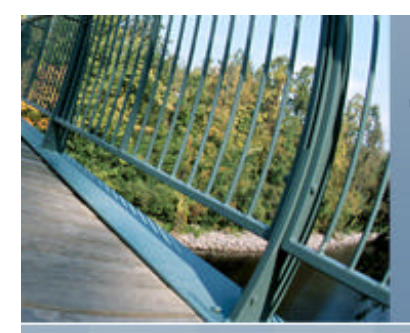

## **SYSMAN (TRU64 UNIX; cont.)**

Commands (and associated man pages) available in **Sysman** are as follows:

sysman\_menu(8) sysman\_station(8) sysman\_cli(8) sysman\_clone(8)

(Where "(8)" = Man page section where information about said command resides.)

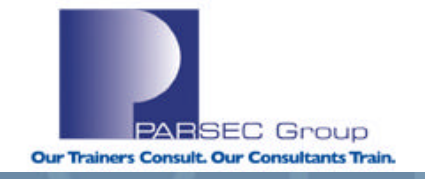

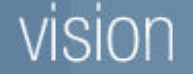

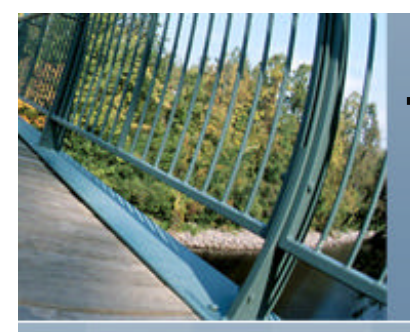

### **Invoking sysman from a shell prompt:**

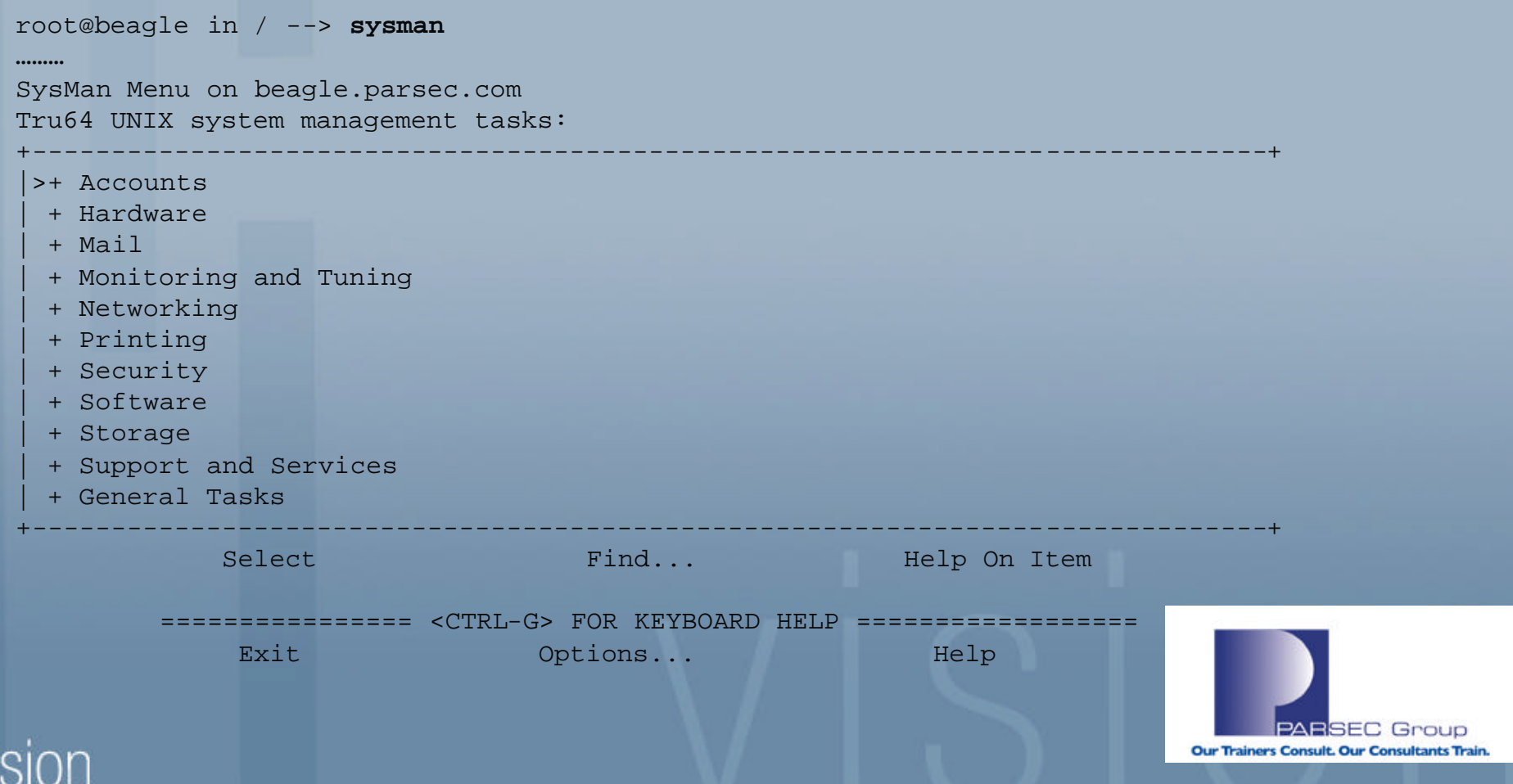

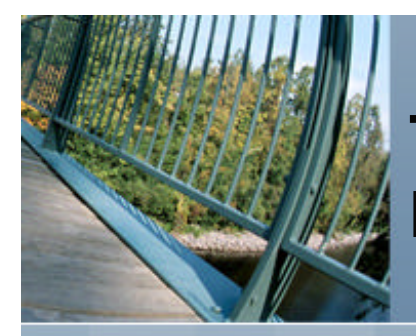

### **SAM (HP-UX)**

- A menu-driven **System Administration Manager (SAM)** program for performing system administration tasks.
- **SAM** discovers many aspects of a system's configuration through automated inquiries and tests.
- Help menus describe how to use **SAM** and perform various management tasks.
- Press the F1 function key for help on a currently highlighted field.
- **SAM** updates the user who invoked it via status messages and a log file monitor.

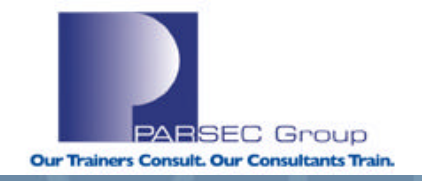

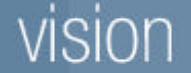

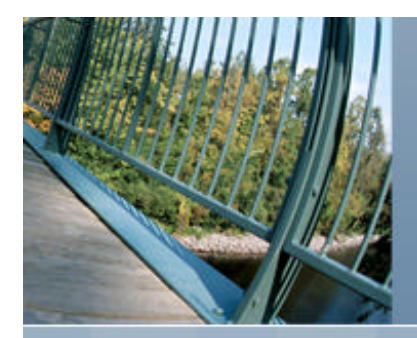

## **SAM (HP-UX; cont.)**

**SAM** has been tuned to run in the **Motif** environment, but it can be run on **text terminals** or via the **command-line interface (curses/character-cell)** as well.

### **To run SAM in the Motif environment:**

- Be sure that **Motif** has been installed on your system.
- **n** Assure that the **DISPLAY** environment variable is set to the system name on which the SAM screens should be displayed (or use the **-display** command line option).

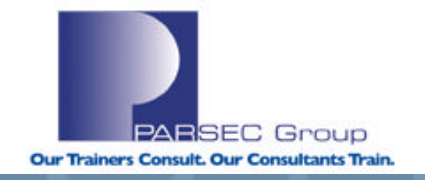

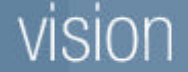

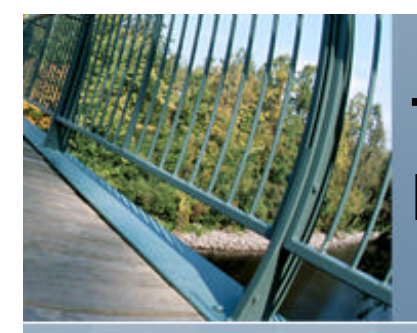

### **Invoking sam from a shell prompt:** (note the similarities to sysman)

root@merc72 in / --> **sam** Starting the terminal version of sam...

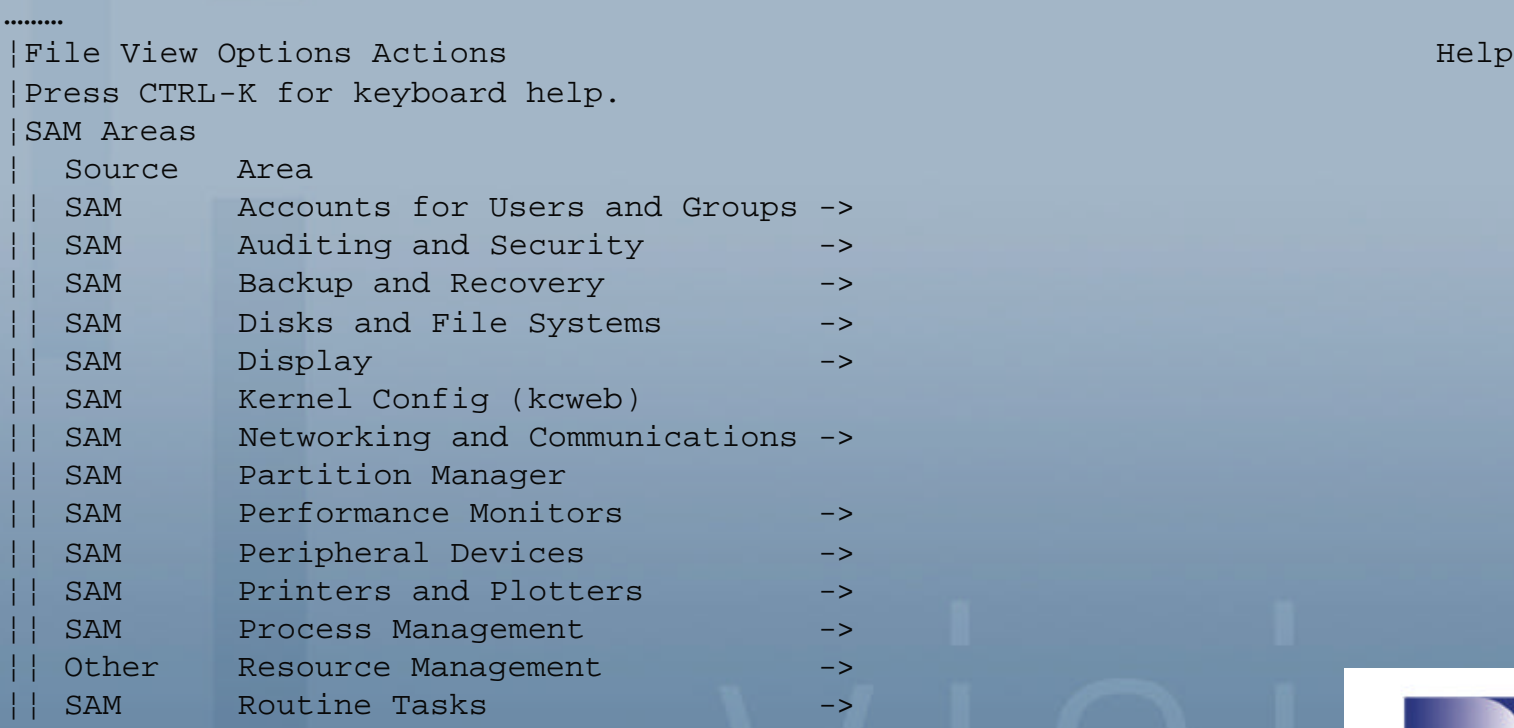

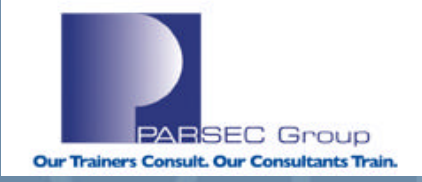

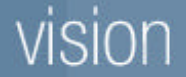

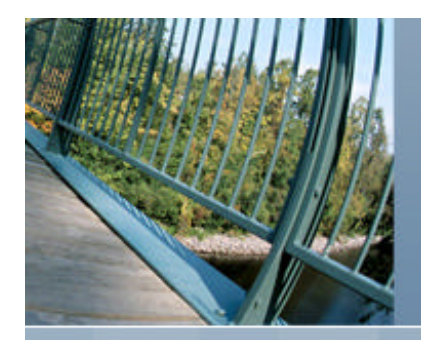

### **/sbin/hwmgr review**

- Enables the management of hardware components.
- **n** Also enables management of software subsystems that maintain information about the hardware components **(EX: Information about a given Network Interface Card such as MAC address, speed, I/O rates, modes, etc.).**

### **A hardware component can include:**

- Storage peripherals (such as a disk or tape).
- System components (such as CPU (OLAR) or SCSI bus).
- n See "**man olar\_intro**" for information on "**O**n**L**ine **A**ddition & **R**eplacement" (**not applicable to all Alpha systems**).

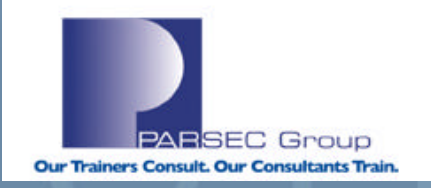

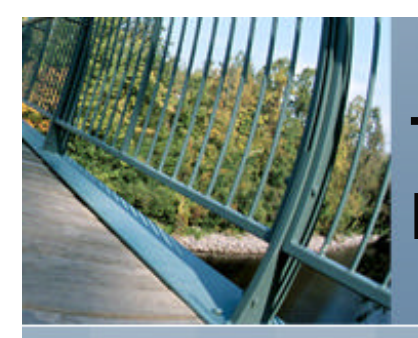

## **/sbin/hwmgr review (cont.)**

The **hwmgr** command has an extensive suite of commands and sub-commands. The following man pages detail the functionality of **hwmgr**:

**hwmgr\_view(8) hwmgr\_get(8) hwmgr\_show(8) hwmgr\_ops(8)**

- Prior to **hwmgr** in T64 V5.x, a utility called **scu (SCSI CAM Utility)** was the primary tool used to manage hardware components.
- The **scu** utility is still around, but not used as much for device management.
- **n** The scu utility still has many practical purposes, but does not get the same exposure in lieu of **hwmgr.**

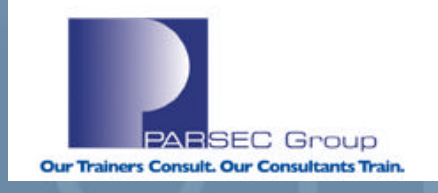

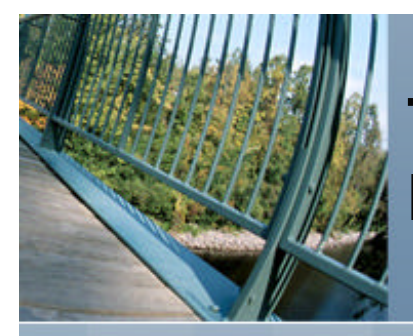

### **To get a listing of all devices known to the system:**

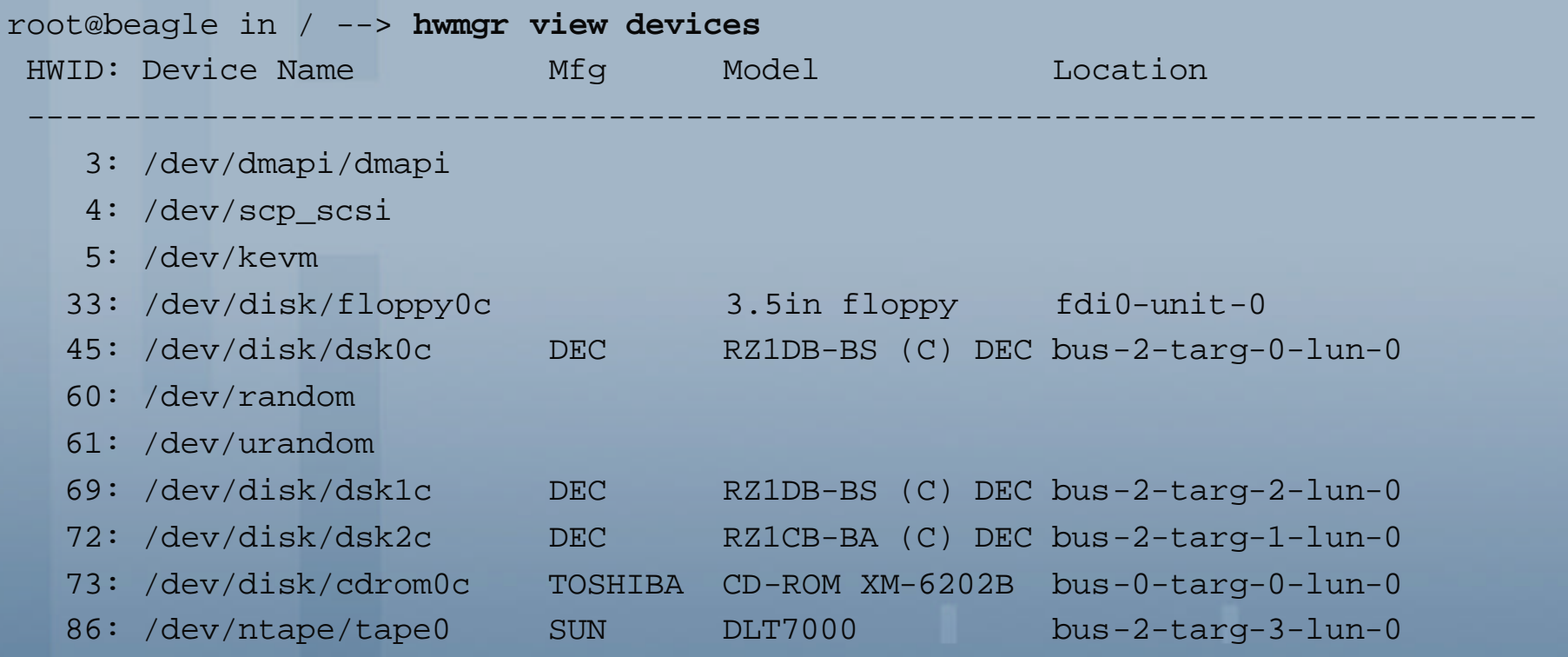

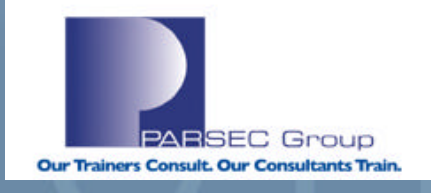

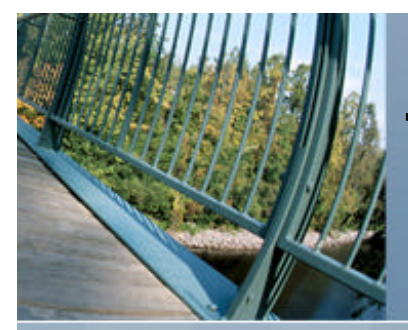

## **To get a listing of all attributes for a given hardware subsystem/category:**

```
root@beagle in / --> hwmgr get attr -cat network
17:
 name = tu0category = network
 sub_category = Ethernet
 model = 21143hardware rev = 3.0firmware_rev =
 MAC address = 00-00-F8-75-BF-11MTU size = 1500media speed = 10media_selection = Set by SRM Console
 media_type = Unshielded Twisted Pair (UTP)
 loopback_mode = 0
 promiscuous_mode = 0
  full duplex = 0
```
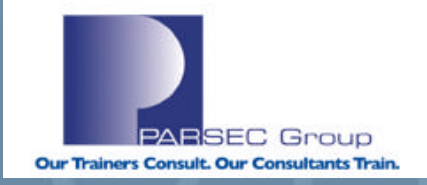

**………**

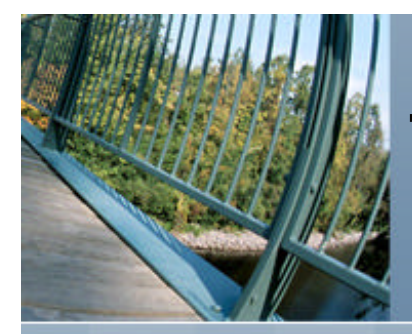

## **To get a hierarchical view of the relationship between devices and the system's bus layout/configuration:**

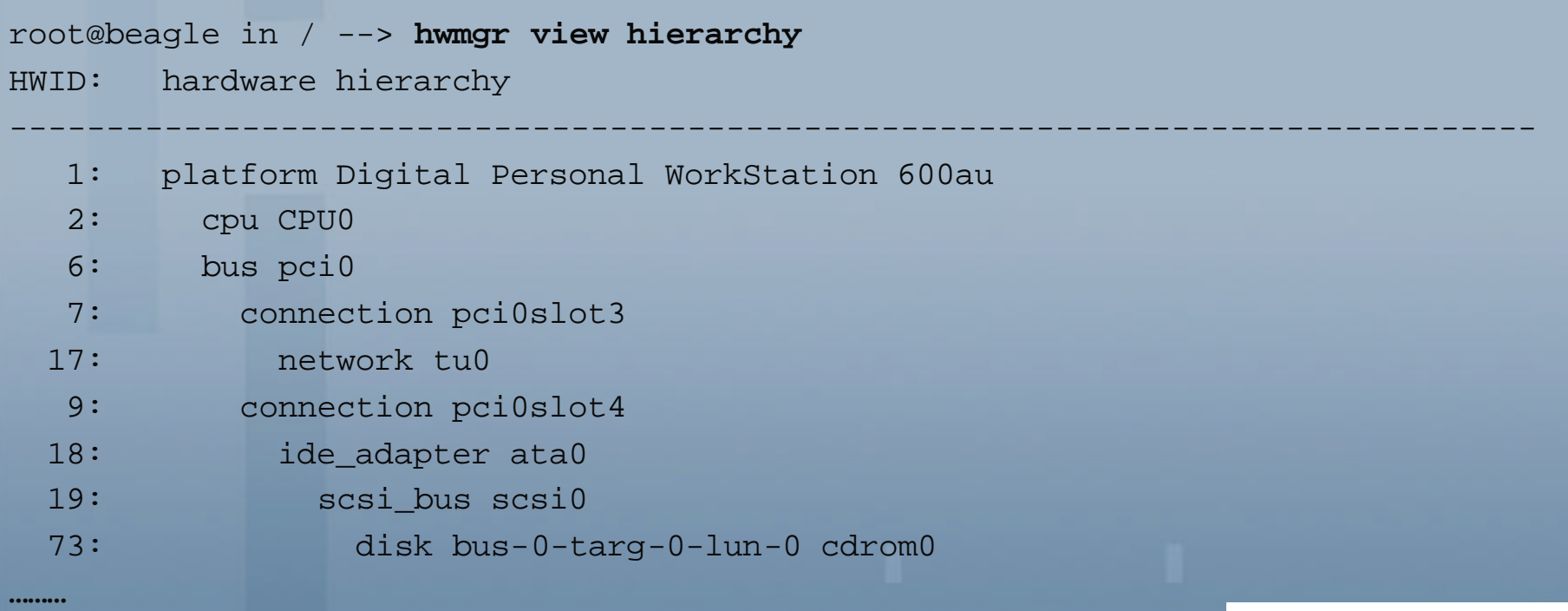

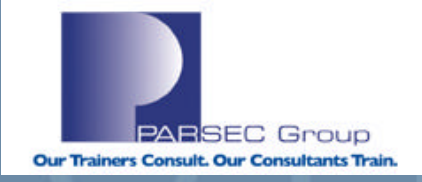

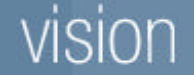

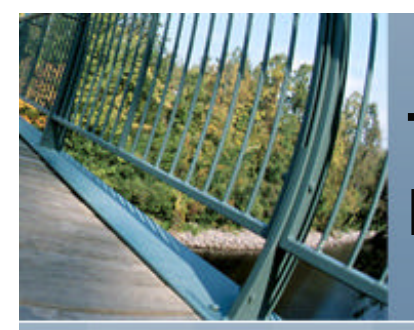

## **To get a very detailed view of all devices known to the system:**

root@marquis in / --> **hwmgr show scsi -full** SCSI DEVICE DEVICE DEVICE DEVICE DRIVER NUM DEVICE FIRST HWID: DEVICEID HOSTNAME TYPE SUBTYPE OWNER PATH FILE VALID PATH ---------------------------------------------------------------------------------------------------- 37: 0 marquis disk none 2 1 dsk0 [0/0/0] **WWID:0410002c:"Maxtor 53073W6 K60L9YQC "** BUS TARGET LUN PATH STATE --------------------------------- 0 0 0 valid **………** SCSI DEVICE DEVICE DRIVER NUM DEVICE FIRST HWID: DEVICEID HOSTNAME TYPE SUBTYPE OWNER PATH FILE VALID PATH ---------------------------------------------------------------------------------------------------- 86: 4 beagle tape none 0 1 tape0 [2/3/0] **WWID:04100022:"SUN DLT7000 CXA14S5847"** BUS TARGET LUN PATH STATE ------------------------------ 2 3 0 valid **………PARSEC Group** Our Trainers Consult. Our Consultants Train.

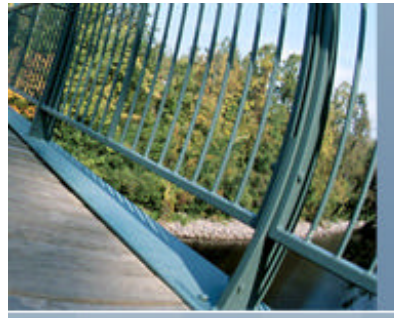

### To get a more detailed view of the Tru64 UNIX  $SCS \rightarrow$  disk relationship:

root@marquis in / --> **hwmgr show scsi -type disk**

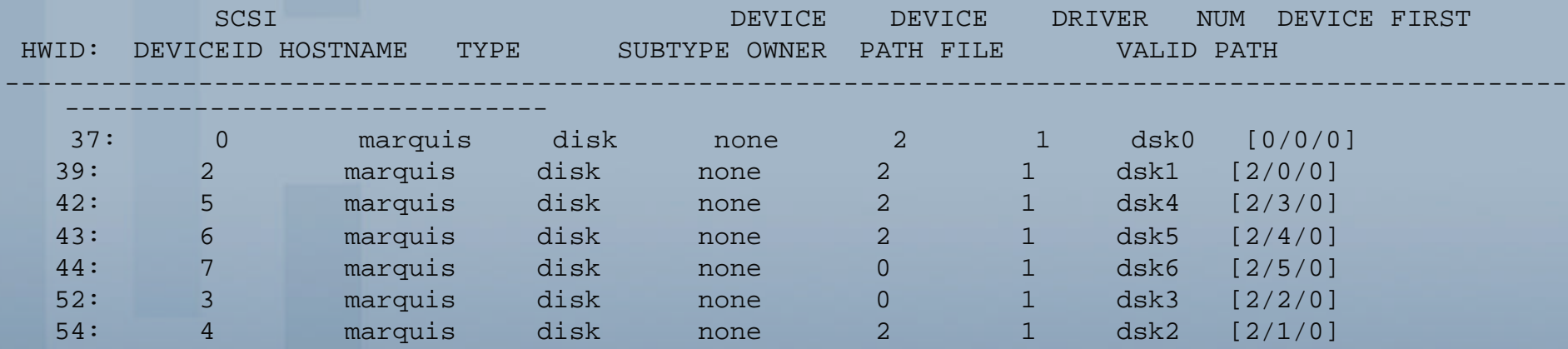

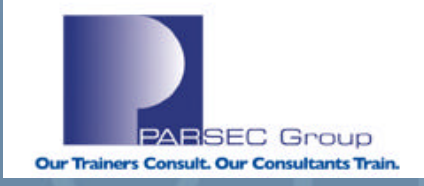

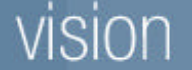

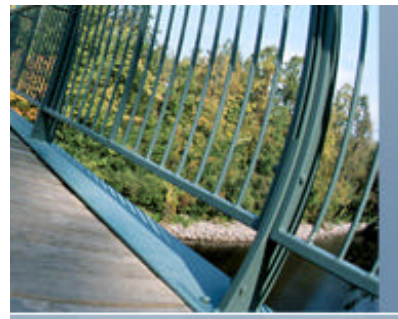

### To get a more detailed view of the Tru64 UNIX SCSI  $\rightarrow$  tape relationship:

root@beagle in / --> **hwmgr show scsi -full -type tape**

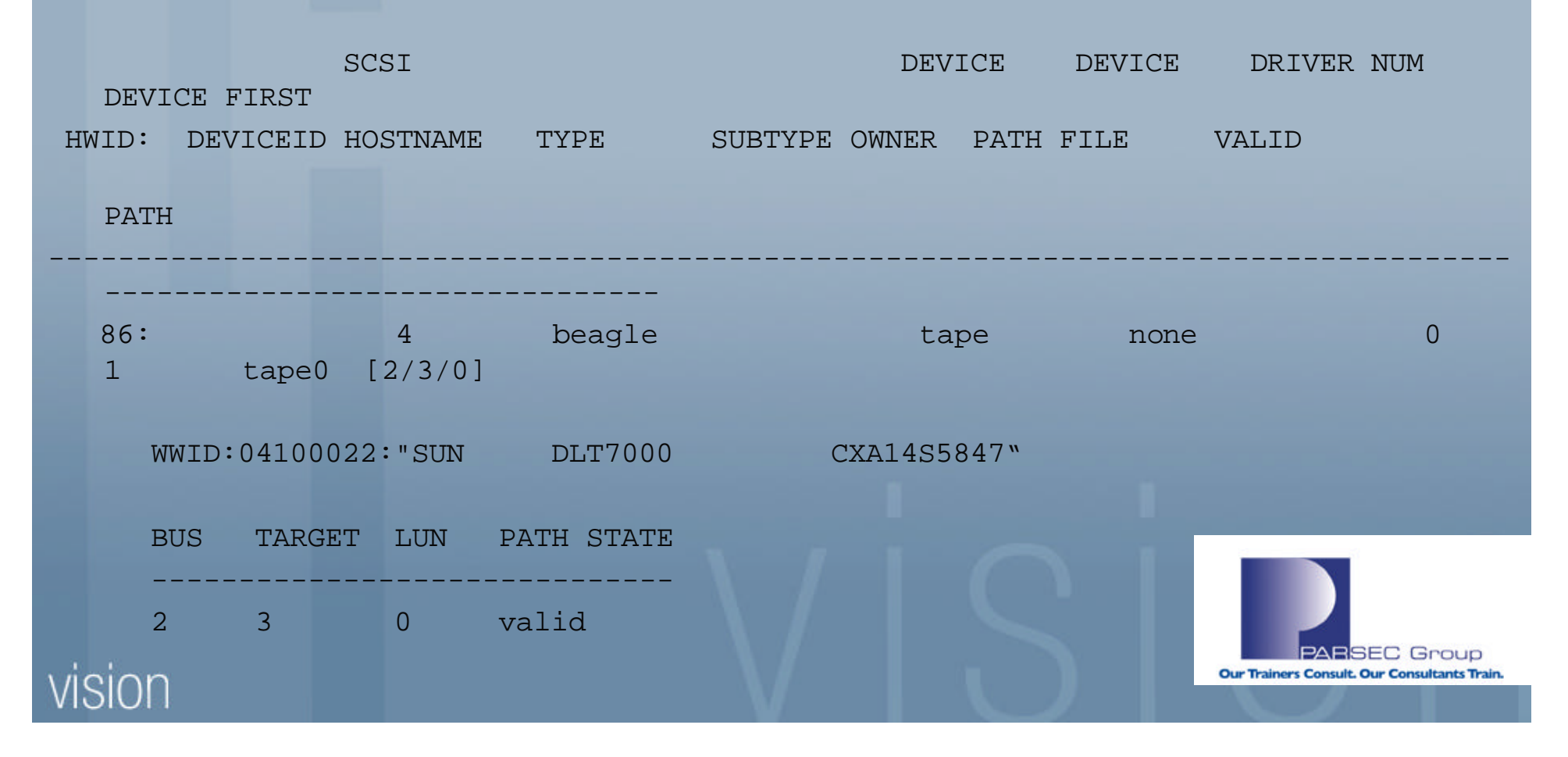

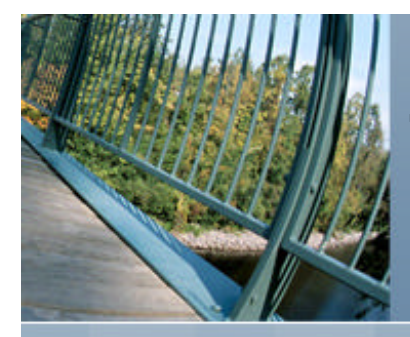

You can also use **hwmgr** to "**redirect**" the hardware characteristics of one disk to another disk. This may be necessary when: Replacing a failed disk: A **pre-step** when migrating/restoring data from one disk to another.

### **Lab:**

- Create a file domain & fileset using **dsk3c**: **#mkfdmn /dev/disk/dsk3c test\_domain #mkfset test\_domain test\_fset**
- $\blacksquare$  Mount/un-mount the test domain.
- n Redirect the hardware attributes from **dsk3** to **dsk6.**
- **No Verify that this occurred successfully.**

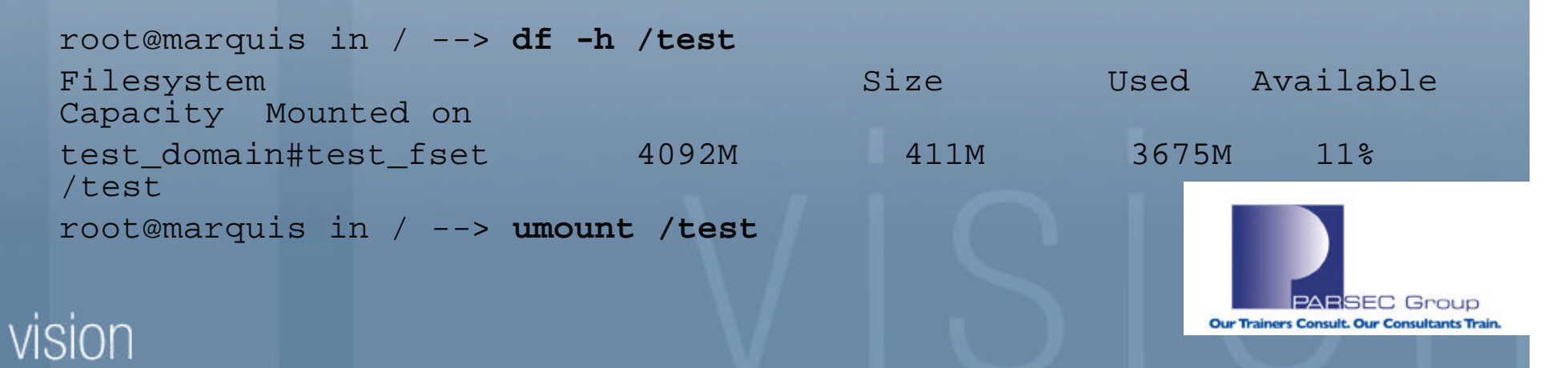

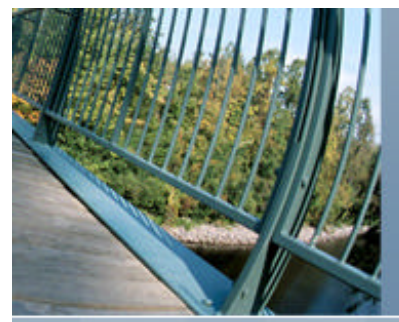

## **Lab (cont.)**

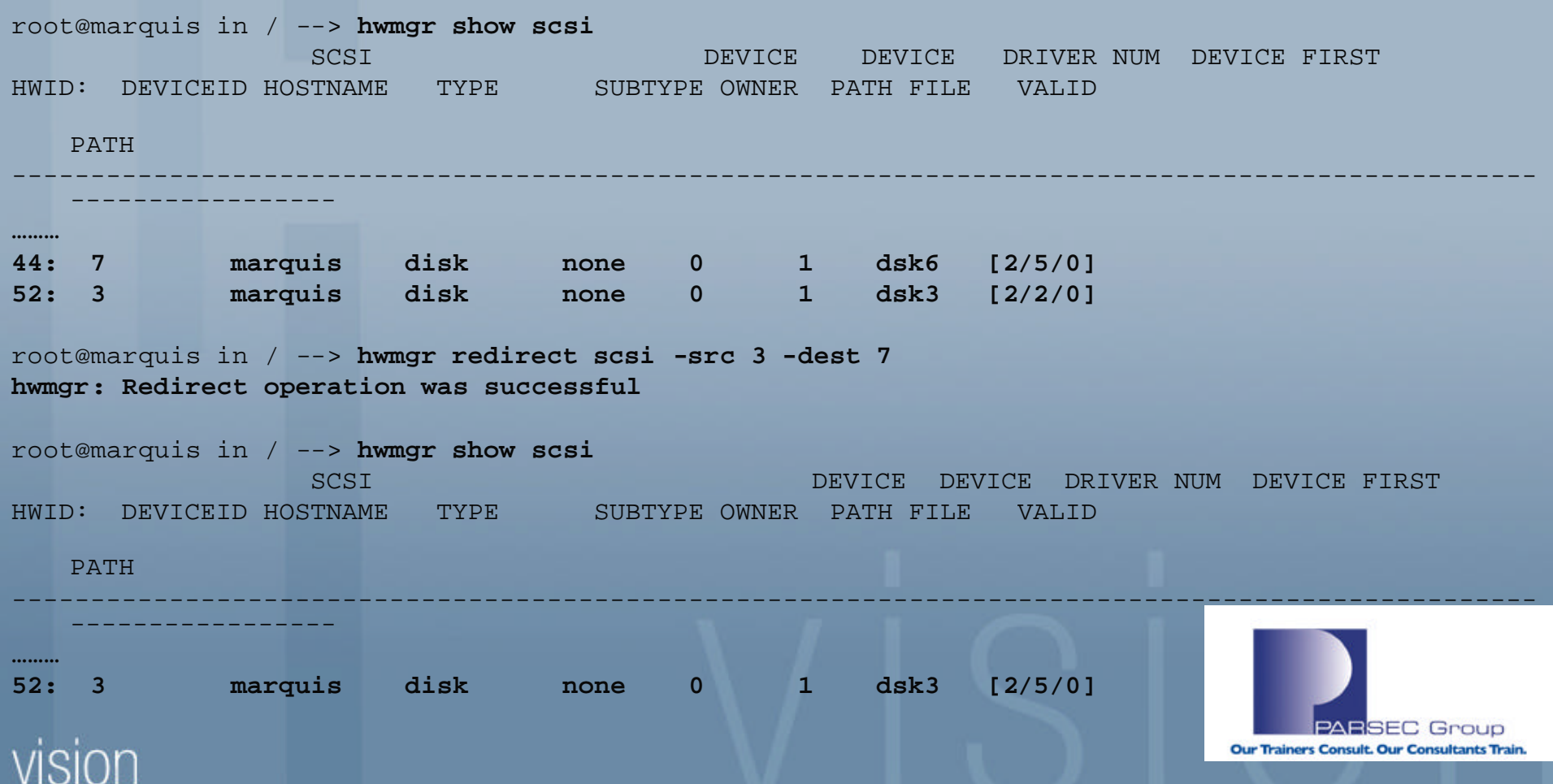

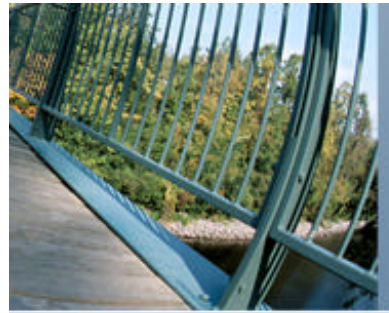

### **Note what happens when I try to re-mount the filesystem afterwards:**

root@marquis in / --> mount test\_domain#test\_fset /test **test\_domain#test\_fset on /test: No such domain, fileset or mount directory**

**Hmm, well the domain structure hasn't changed:** lrwxr-xr-x 1 root system 15 Sep 13 11:49 **/etc/fdmns/test\_domain/dsk3c -> /dev/disk/dsk3c**

As pointed out in the previous example, the I/O paths (among other things) have changed; see "**man hwmgr\_ops**" for all of the things that get changed.

### **Before:**

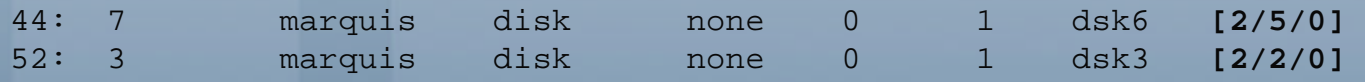

### **After:**

52: 3 marquis disk none 0 1 dsk3 **[2/5/0] NOTE: No device with a path of 2/2/0 now**

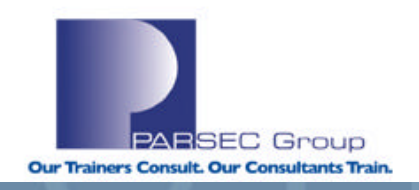

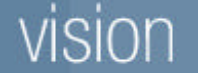

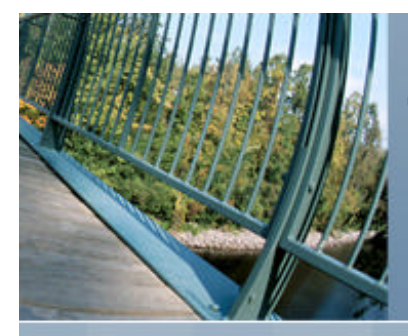

Remember, this exercise was aimed at pointing out how one can go about either replacing a failed disk or migrating data from one disk to another.

Based on our previous steps, we are assuming that dsk3 has failed. Since we have redirected the attributes from dsk3 to dsk6, let's assume that we have now replaced dsk3 and want to redirect our attributes from dsk6 back to dsk3.

First, we need to scan the SCSI bus to find our "replaced" disk:

root@marquis in / --> **hwmgr scan scsi** hwmgr: Scan request successfully initiated root@marquis in / --> **hwmgr show scsi**

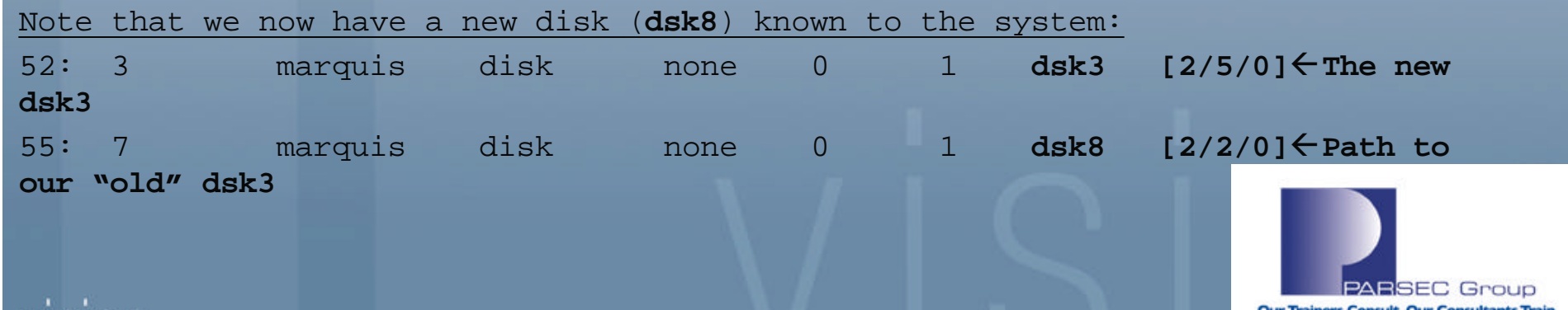

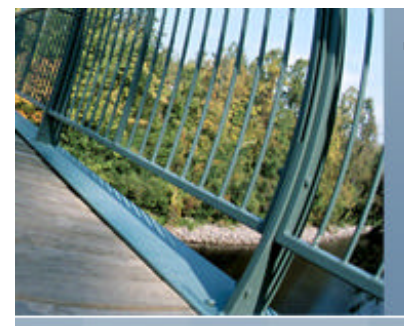

### To fix this, I'll use the **dsfmgr** command to "exchange" the device name of dsk8 for dsk3:

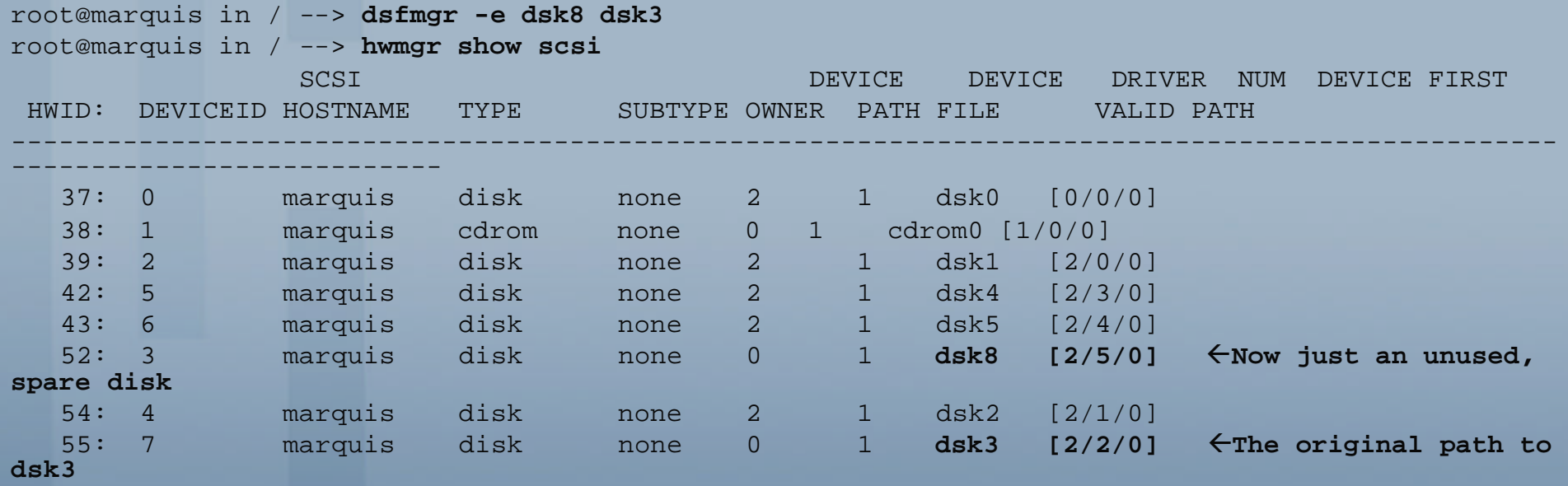

**No errors when I mount the domain this time:** root@marquis in / --> **mount test\_domain#test\_fset /test** root@marquis in /  $\rightarrow$ 

**NOTE:** If the disk had truly been replaced in this case (no SW or HW RAID redundancy), I would not be able to mount the filesystem afterwards; it would have to be recreated & restored from backup.

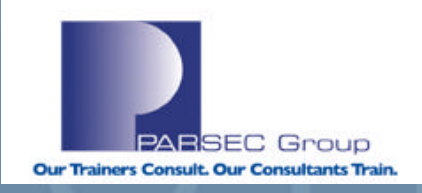

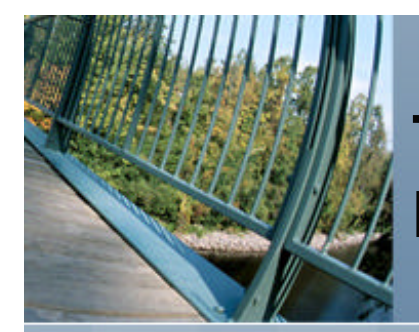

## **/sbin/dsfmgr review**

- **n dsfmgr:** command used to manage device special files.
- Manages device-special files using the file naming format introduced in Version 5.0.
- **n** Also used to create and maintain device special files according to the previous (i.e. "legacy") device naming format ("rz\*" for disks, "tz\*" for tapes).
- On standalone systems, previous device special files can co-exist with the new **device special files.**
- n **Co-existence is not supported on clustered systems.**

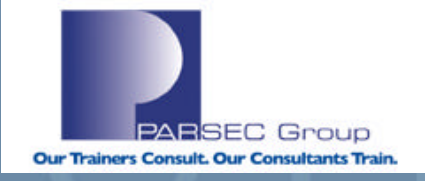

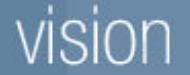

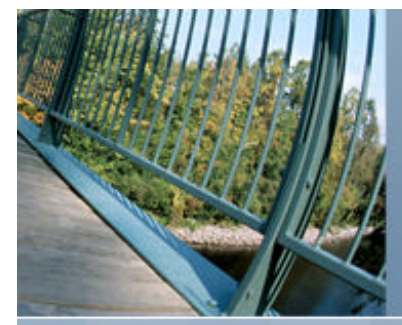

### **/sbin/dsfmgr review (cont.)**

**Device name comparisons (Tru64 UNIX Pre-V5 and V5)**

**Disks (Pre-Tru64 UNIX V5): /dev/rz\* (block/"cooked" device files) /dev/rrz\* (character/"raw" device files) Disks (Tru64 UNIX V5): /dev/disk/dsk\* (block/"cooked" device files) /dev/rdisk/dsk\* (character/"raw" device files) Tapes (Pre-Tru64 UNIX V5):**

**/dev/rmt\* (auto-rewind at EOF) /dev/nrmt\* (no auto-rewind at EOF)**

**Tapes (Tru64 UNIX V5):**

**/dev/tape/tape\* (auto-rewind at EOF) /dev/ntape/tape\* (no auto-rewind at EOF)**

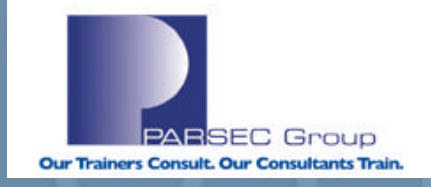

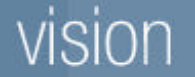

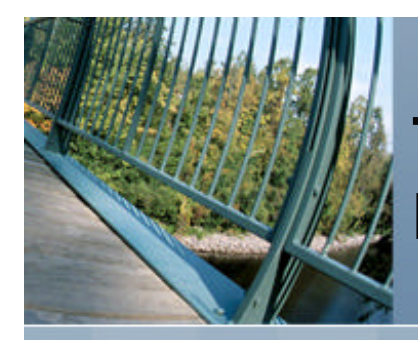

## **/sbin/dsfmgr review (cont.)**

As shown in an earlier example, **dsfmgr** can be used to **exchange (-e)** and also **move (-m)** device-special files as a means of preserving device naming; this becomes critical when dealing with **filesystems** (UFS or AdvFS) that require a certain device name before it can be mounted.

Differences between **exchanging** and **moving** device-special files are described below:

**-e (exchange):** Used to reassign device special files by exchanging or "swapping" them. **Devices must be of the same type and the first named device must be an active (known) device.**

**-m (move):** Used to reassign device special files, such as assigning the device special files from a failed disk device to its replacement. Devices must be of the same type (**note that the first named device does not have to be an active/known device**).

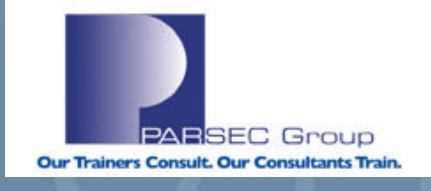

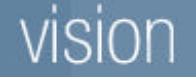

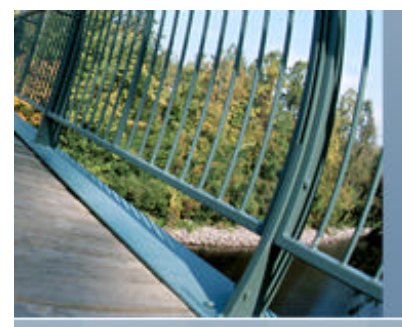

## **Example:** Using **dsfmgr** to get overall device file status:

```
root@beagle in / --> dsfmgr -vV
dsfmgr -vV
  Secure Session Lock. At Wed Sep 14 11:16:11 2005
dsfmgr: verify all datum for system (5.1B-0 2650) at /
Default File Tree:
    OK.
Device Class Directory Default Database:
    \bigcap KDevice Category to Class Directory Database:
    OK.
Dev directory structure:
    OK.
Device Status Files:
    OK.
Dev Nodes:
    OK.
Release Session Lock at Wed Sep 14 11:16:11 2005
("-v" =Verification checking; "-V"=verbose mode)
```
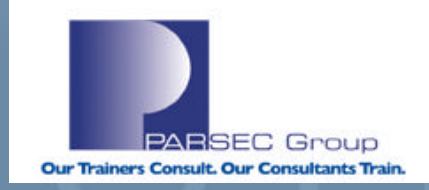

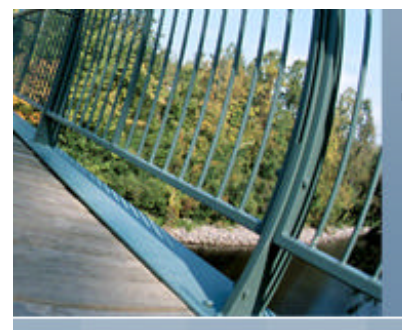

### **Example:** Using **dsfmgr** to create/fix device special files:

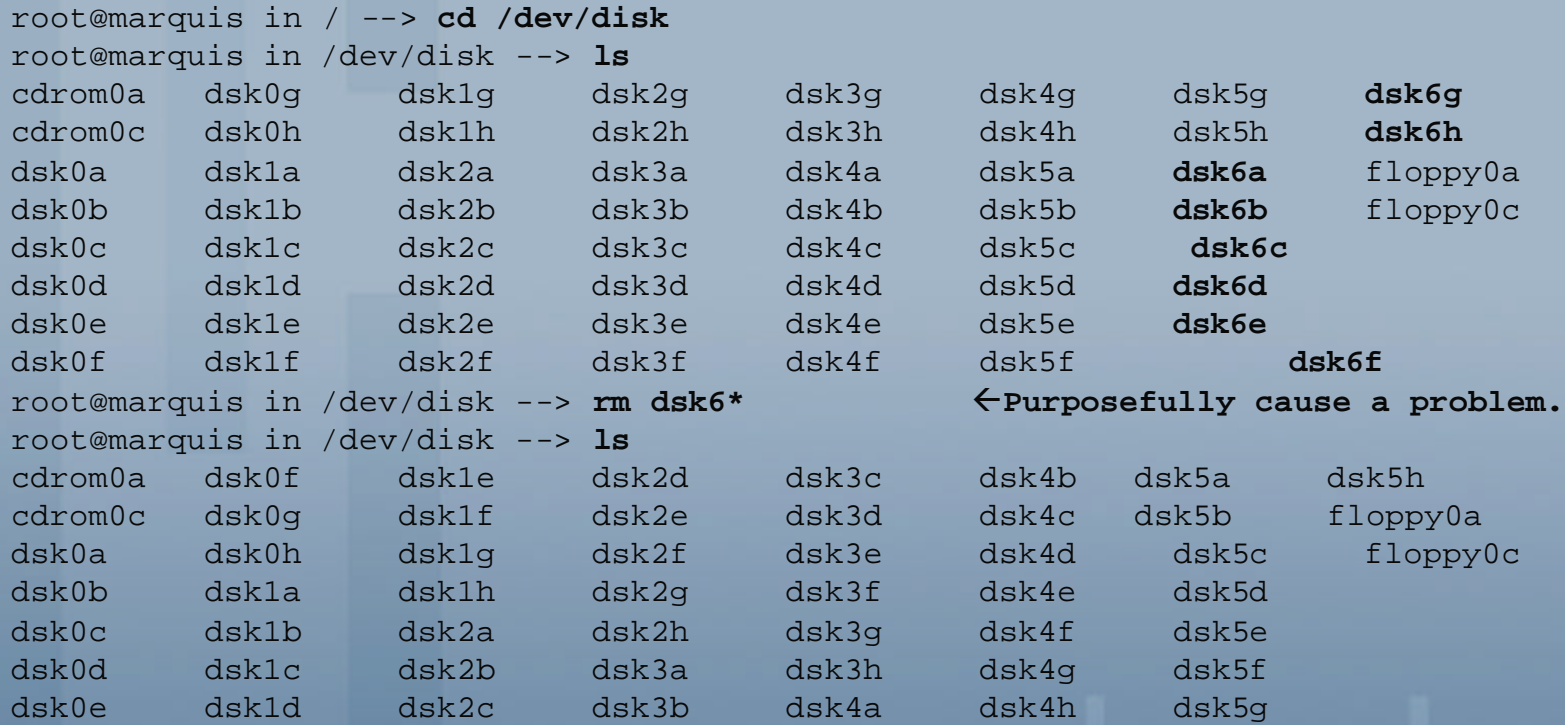

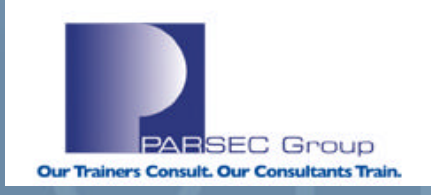

## **ISION**

**………**

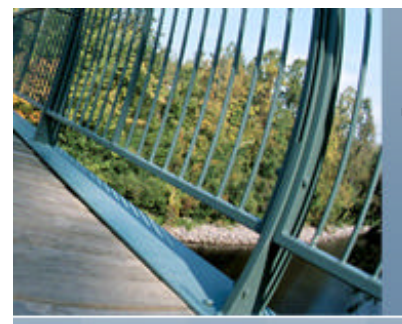

```
root@marquis in /dev/disk --> dsfmgr -v
dsfmgr: verify all datum for system (5.1B-0 2650) at /
Default File Tree:
    \bigcap KDevice Class Directory Default Database:
    OK.
Device Category to Class Directory Database:
    OK.
Dev directory structure:
    OK.
Device Status Files:
    \bigcap KDev Nodes:
    ERROR node does not exist: /dev/disk/dsk6a \leftarrowdsfmgr found a problem..
    ERROR node does not exist: /dev/disk/dsk6b
    ERROR node does not exist: /dev/disk/dsk6c
    ERROR node does not exist: /dev/disk/dsk6d
    ERROR node does not exist: /dev/disk/dsk6e
    ERROR node does not exist: /dev/disk/dsk6f
    ERROR node does not exist: /dev/disk/dsk6g
    ERROR node does not exist: /dev/disk/dsk6h
  Errors: 8
………
```
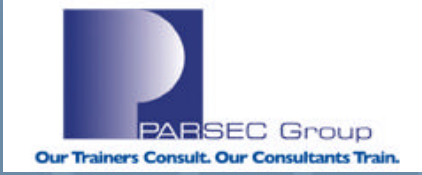

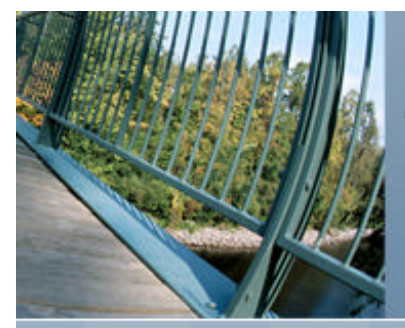

root@marquis in /dev/disk --> dsfmgr -vF tverify and fix errors **found.** dsfmgr: verify with fix all datum for system (5.1B-0 2650) at / Default File Tree:

OK.

```
Device Class Directory Default Database:
    OK.
```

```
Device Category to Class Directory Database:
```

```
OK.
```

```
Dev directory structure:
```

```
OK.
```

```
Device Status Files:
```
OK.

```
Dev Nodes:
```

```
WARNING node does not exist: /dev/disk/dsk6a
WARNING node does not exist: /dev/disk/dsk6b
WARNING node does not exist: /dev/disk/dsk6c
WARNING node does not exist: /dev/disk/dsk6d
WARNING node does not exist: /dev/disk/dsk6e
WARNING node does not exist: /dev/disk/dsk6f
WARNING node does not exist: /dev/disk/dsk6g
WARNING node does not exist: /dev/disk/dsk6h \leftarrowNo longer being reported as errors.
OK.
```
**Total warnings: 8**

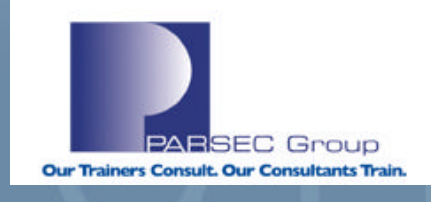

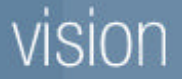

**………**

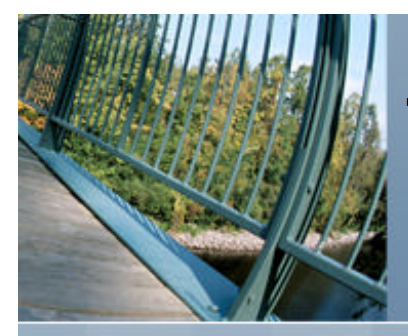

### **The disks are back now:**

root@marquis in **/dev/disk** --> **ls dsk6\* dsk6a dsk6b dsk6c dsk6d dsk6e dsk6f dsk6g dsk6h**

### **Re-run dsfmgr to verify the device tier:**

root@marquis in /dev/disk --> **dsfmgr -v** dsfmgr: verify all datum for system (5.1B-0 2650) at / **Default File Tree: OK. Device Class Directory Default Database: OK. Device Category to Class Directory Database: OK. Dev directory structure: OK. Device Status Files: OK. Dev Nodes: OK. ………**

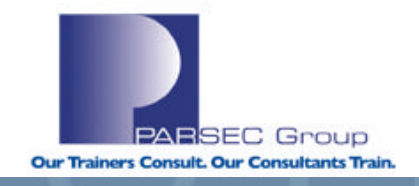

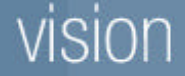

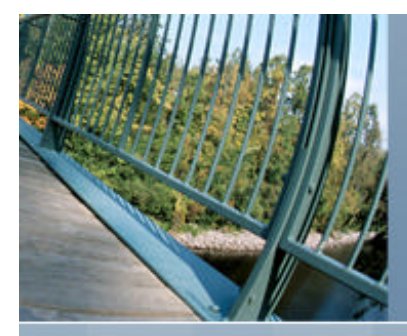

## **/usr/sbin/ioscan review (HP-UX)**

### **The ioscan utility scans the following components:**

- System hardware.
- Usable I/O system devices.
- Kernel I/O system data structures (as appropriate).
- Lists the results after the initial scan.

### **By default, the ioscan command displays the following:**

- Hardware path to the hardware module.
- Class of the hardware module.
- A brief description for each hardware module on the system.

### **The ioscan command scans the system and lists all reportable hardware found. The types of hardware reported include:**

- Processors
- **n** Memory
- interface cards
- I/O devices

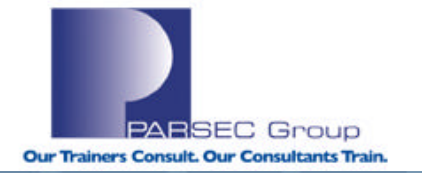

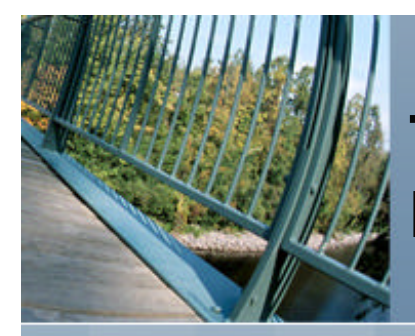

**/usr/sbin/ioscan review (HP-UX; cont.)**

- **NOTE:** Scanning the hardware may cause drivers to be un-bound and others bound in their place in order to match actual system hardware.
- n NOTE: Entities that cannot be scanned are not listed; use the "**ioscan –u**" option to display a list of **usable** system I/O devices, versus **all available hardware**.
- n The **ioscan** command can be used to force the specified software driver into the kernel I/O system at the given hardware path and to force said driver to be bound. This can be used to make the system recognize a device that cannot be recognized automatically; for example, if a device has not yet been connected to the system, does not support auto-configuration, or because diagnostics need to be run on a faulty device.
- A non-root user can use "**ioscan –k**" to display the kernel hardware tree.
- n **Driver binding and actual hardware scanning is restricted to the root user.**

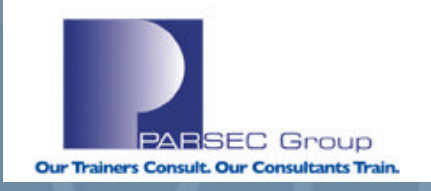

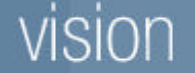

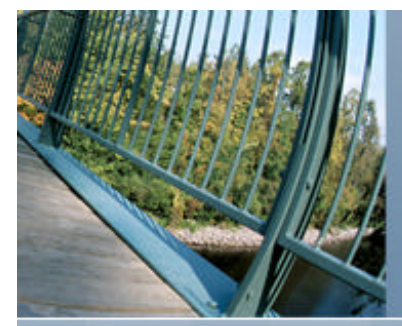

### **Some of the more common switches to ioscan:**

- **-f** Generate a **full** listing, displaying the module's class, instance number, hardware path, driver, software state, hardware type, and a brief description.
- **-u** Scan and list **usable** I/O system devices instead of the actual hardware. Usable I/O devices are those having a driver in the kernel and an assigned instance number.
- **-n** List **device file names** in the output. Only special files in the /dev directory and its subdirectories are listed.
- **-C** *class* Restrict the output listing to those devices belonging to the specified **class**.

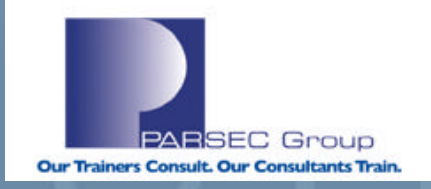

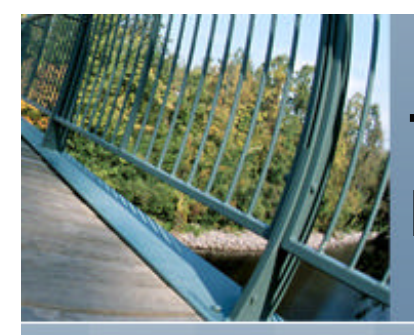

### **EXAMPLE:** Use **ioscan** to scan & print out info. about all disks known to the system:

### root@merc72 in / --> **ioscan -funC disk**

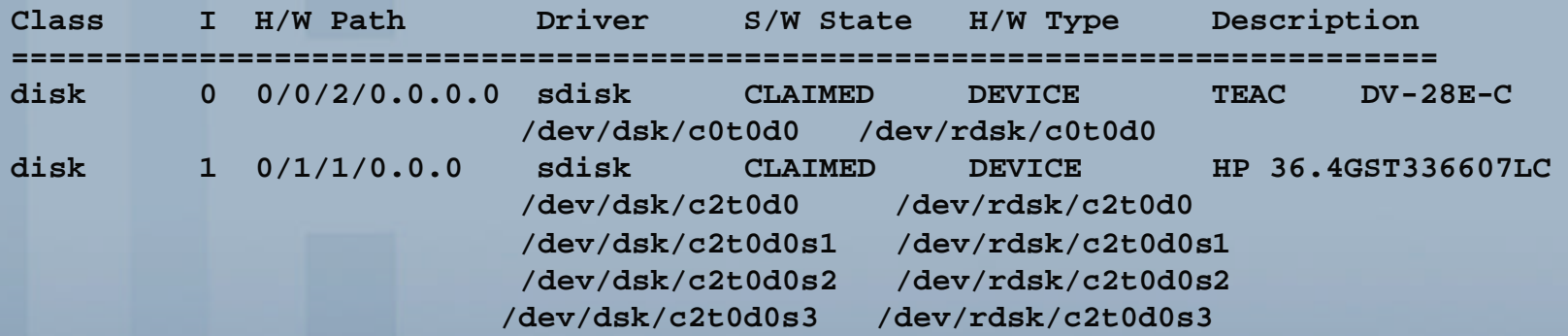

………

**Class**=Device category.

**I** = Instance number associated with the device or card; a unique number assigned to a card or device within a class.

**H/W Path** = String of numbers representing the location of a device in a system **(more to follow).**

**Driver** = Device driver that controls the hardware component.

**S/W State** = Whether or not a device is bound to/claimed by a software device driver.

**H/W Type** = Category of hardware component (device, unknown, interface card

**Description** = A description of the device.

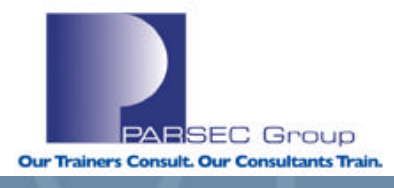

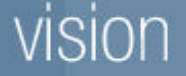

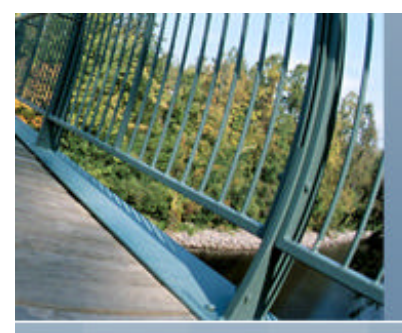

# **Tru64 UNIX to HP-UX Transition; System Management Tools (HP-UX; hardware paths)**

### **Hardware Paths (HP-UX)**

As previously indicated, a hardware path represents a string of numbers indicating the location of a device in a system. In looking at the following device name (per **ioscan**), we can come up with the following:

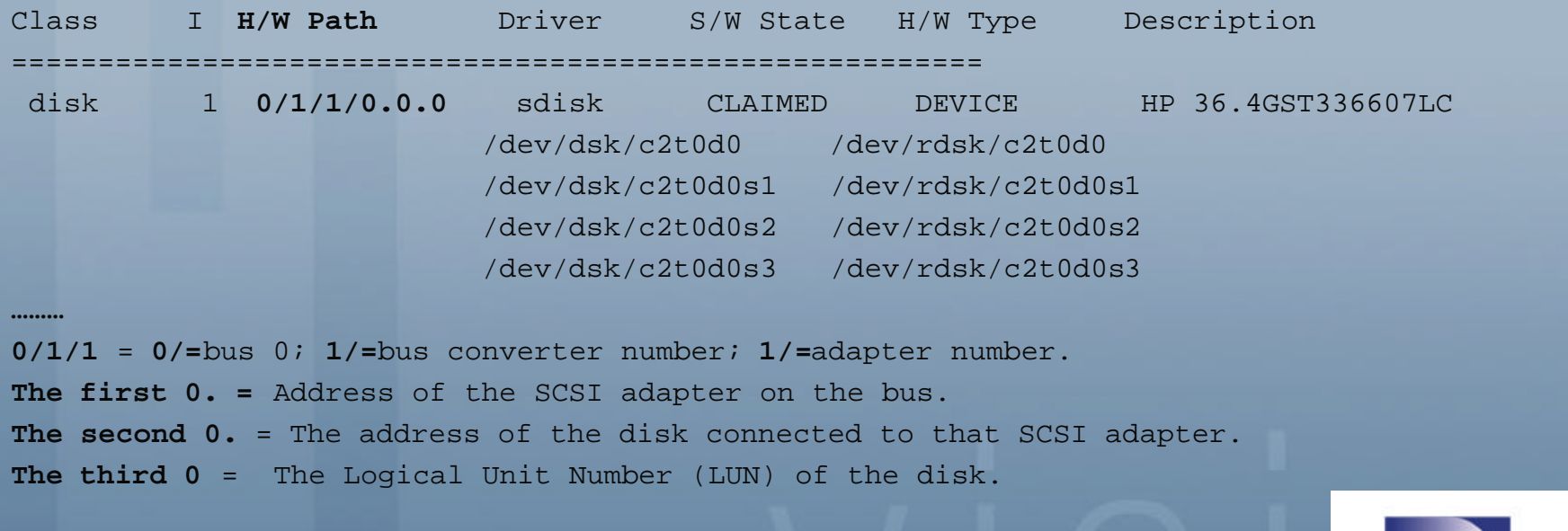

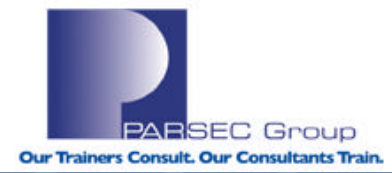

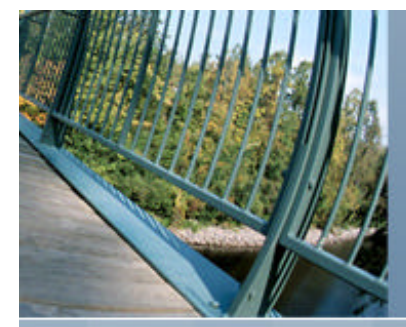

## **Tru64 UNIX to HP-UX Transition; System Management Tools (HP-UX; device file names)**

## **Device Special File Names (HP-UX)**

As with hardware paths, device special files in HPUX follow a certain ordering scheme and are given their names based on this. By looking at the disk in the previous example, we can up with the following:

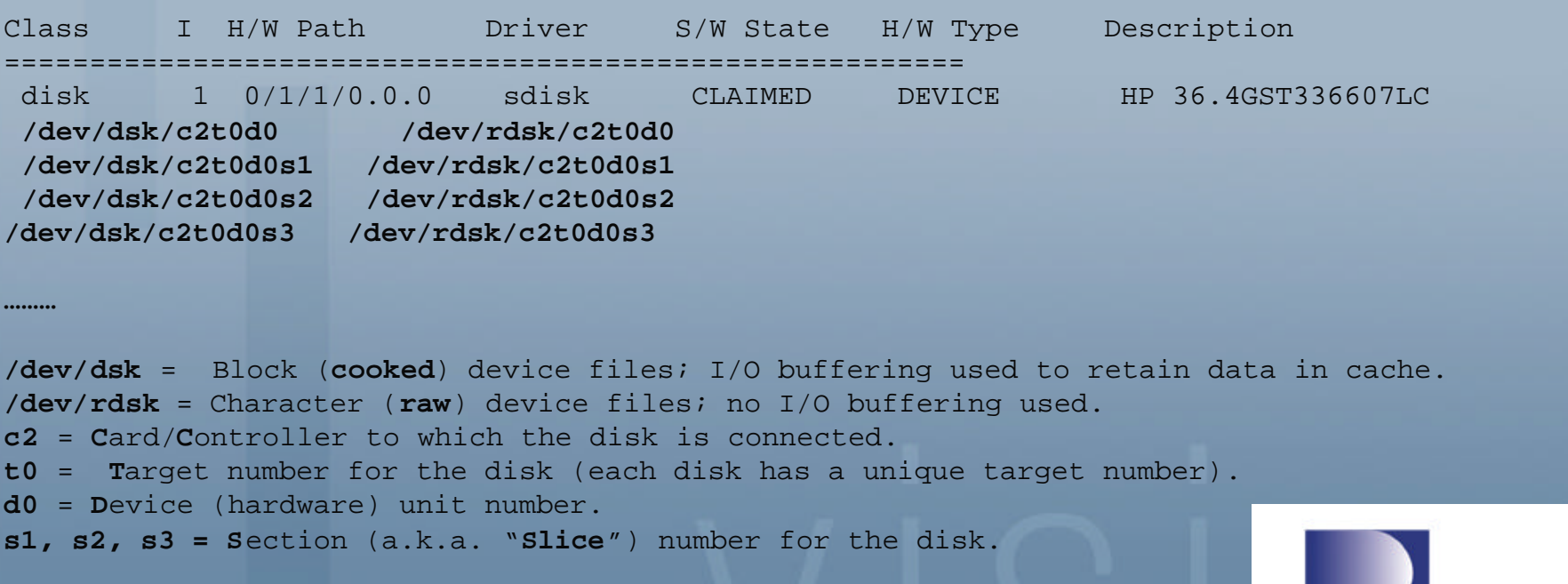

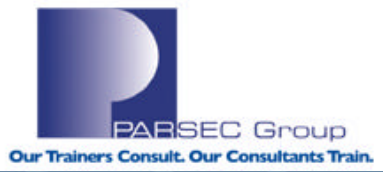

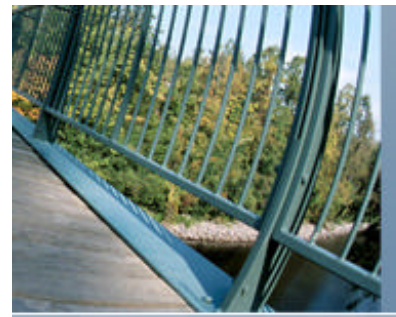

**Tru64 UNIX to HP-UX Transition; System Management Tools (HP-UX; dev. special file management)**

## **insf, mksf, rmsf, lssf, lsdev (HP-UX)**

- insf Install special (device) files for new devices (i.e., those devices for which no special files have been previously created).
- **mksf** Make a special (device) file for a device that already exists (i.e., a device that already has been assigned an **Instance Number**).
- n **rmsf -** Remove a special (device) file.
- **lssf** List a special file.
- **lsdev** Lists device drivers in the system.

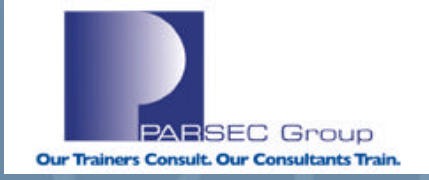

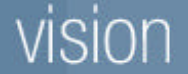

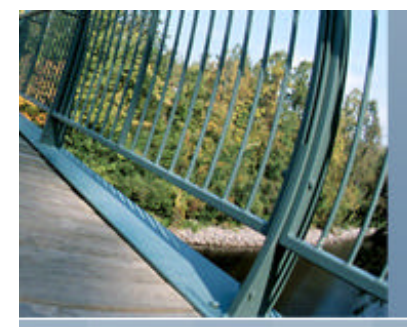

# **Tru64 UNIX to HP-UX Transition; System Management Tools (HP-UX; dev. special file management)**

### **LAB #1: Using rmsf/mksf/lssf to remove, create, & verify device special files.**

### 1. First, remove the device files for a disk that I am not using:

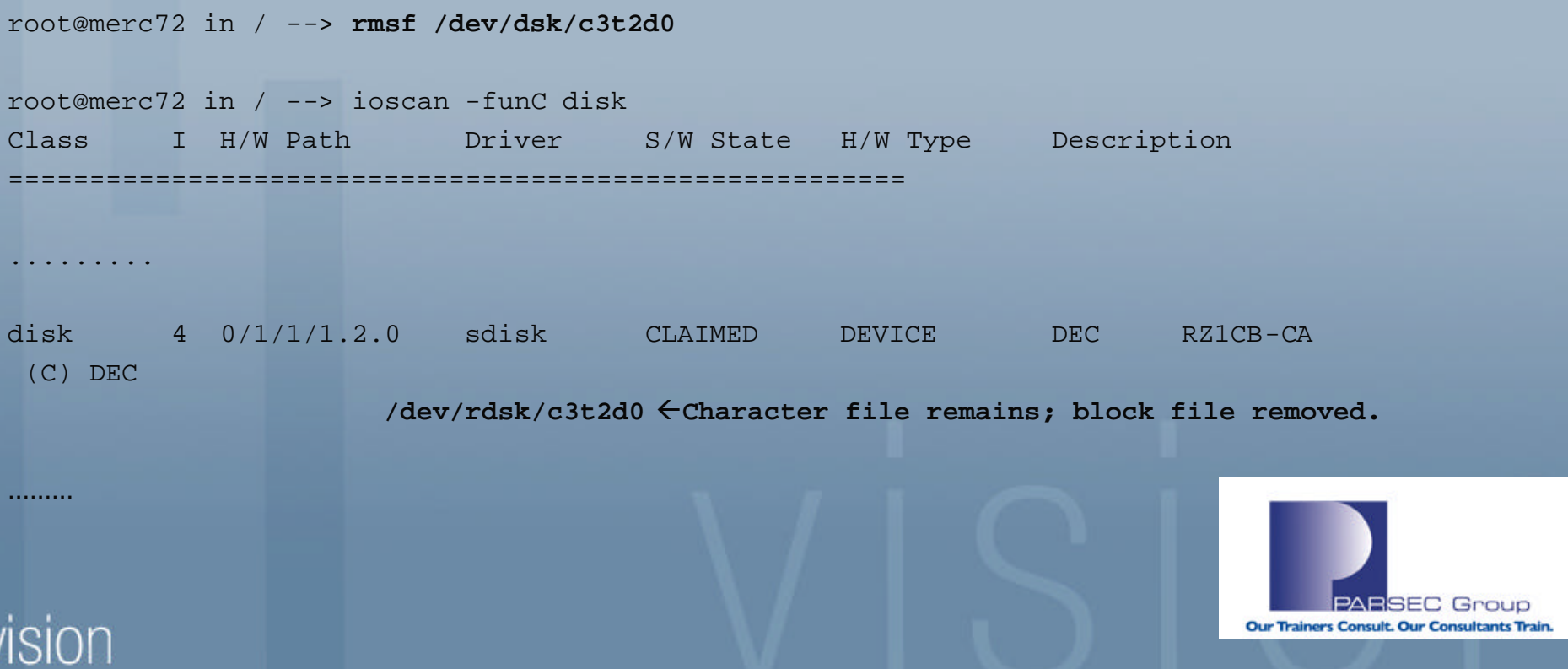

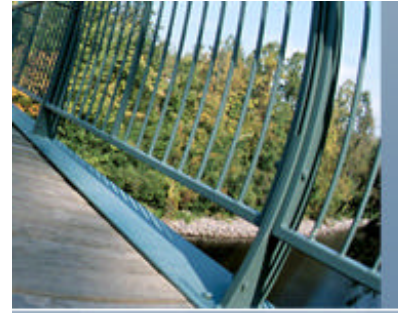

.........

## **Tru64 UNIX to HP-UX Transition; System Management Tools (HP-UX; dev. special file management)**

root@merc72 in / --> **rmsf /dev/rdsk/c3t2d0** root@merc72 in / --> **ioscan -funC disk**

Class I H/W Path Driver S/W State H/W Type Description ====================================================== ......... disk 4 0/1/1/1.2.0 sdisk CLAIMED DEVICE DEC RZ1CB-CA (C) DEC

Now, recreate the device files that I removed:

root@merc72 in / --> **mksf /dev/dsk/c3t2d0** mksf: Must specify device with -d, -C, -H, -P and/or -I options  $\leftarrow$  Pilot **error..** usage: mksf  $[-d]$  driver  $[-C]$  class]  $[-H]$  hw path]  $[-I]$  instance]  $[-D]$  dir]  $[-q]$ -v] [ driver options... or: mksf [-d driver | -C class] [-H hw\_path] [-I instance] [-D dir] [-q|-v] [ r] -m minor special\_file

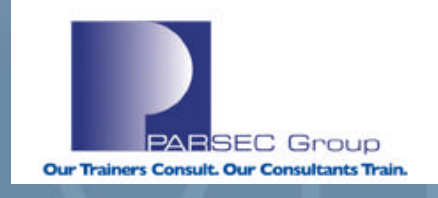

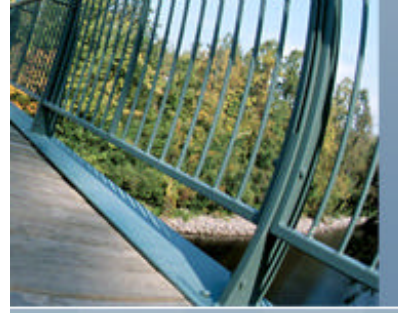

## **Tru64 UNIX to HP-UX Transition; System Management Tools (HP-UX; dev. special file management)**

root@merc72 in / --> **mksf -C disk /dev/dsk/c3t2d0** root@merc72 in / --> **mksf -C disk /dev/rdsk/c3t2d0** root@merc72 in / --> **ioscan -funC disk** Class I H/W Path Driver S/W State H/W Type Description ============================================================================ ......... disk 4 0/1/1/1.2.0 sdisk CLAIMED DEVICE DEC RZ1CB-CA (C) DEC ......... fl **(They're still not here !!??)** OK, let's try this again but also include the INSTANCE number for the device(s): root@merc72 in / --> **rmsf /dev/dsk/c3t2d0** root@merc72 in / --> **rmsf /dev/rdsk/c3t2d0** root@merc72 in / --> **mksf -C disk -I 4 /dev/rdsk/c3t2d0** root@merc72 in / --> **mksf -C disk -I 4 /dev/dsk/c3t2d0**  root@merc72 in / --> **ioscan -funC disk** Class I H/W Path Driver S/W State H/W Type Description ============================================================================ disk 4 0/1/1/1.2.0 sdisk CLAIMED DEVICE DEC RZ1CB-CA (C) DEC **/dev/dsk/c3t2d0 /dev/rdsk/c3t2d0** fl**(OK, they're back now.)**

NRISEC Group

**Our Trainers Consult. Our Consultants Train** 

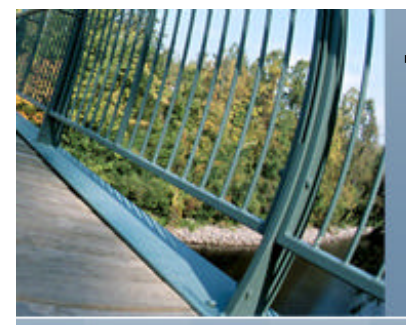

### Now, I want to test that I can actually use this disk afterwards:

root@merc72 in / --> **vgscan -v**

Couldn't stat physical volume **"/dev/dsk/c0t0d0**": Invalid argument**<--we'll troubleshoot this in a bit..** Physical Volume "/dev/dsk/c2t0d0s2" contains no LVM information Physical Volume "/dev/dsk/c3t1d0" contains no LVM information Couldn't stat physical volume **"/dev/dsk/c3t2d0**": Invalid argument**<--This is the disk. What causes this**

### **error?**

Physical Volume "/dev/dsk/c3t3d0" contains no LVM information Physical Volume "/dev/dsk/c3t4d0" contains no LVM information Physical Volume "/dev/dsk/c3t5d0" contains no LVM information Scan of Physical Volumes Complete.

root@merc72 in / --> **lssf /dev/dsk/c3t2d0** sdisk card instance 3 SCSI target 2 SCSI LUN 0 section 0 at address 0/1/1/1.2.0 /dev/dsk/c3t2d0 **filterally flates OK, from this..** 

When we try to create a filesystem, we get this error:

root@merc72 in / --> **newfs -F vxfs /dev/dsk/c3t2d0 vxfs newfs: /dev/dsk/c3t2d0 is not a character device** fl**Expected error..**

root@merc72 in / --> **newfs -F vxfs /dev/rdsk/c3t2d0 vxfs newfs: /dev/rdsk/c3t2d0 is not a character device** fl**NOT expected!**

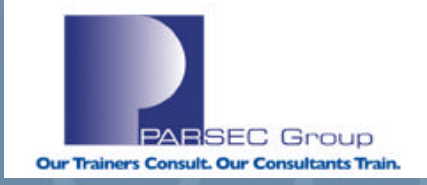

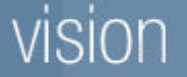

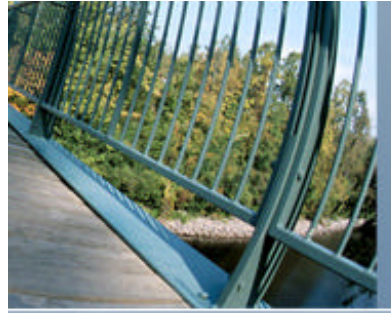

### **Troubleshooting:**

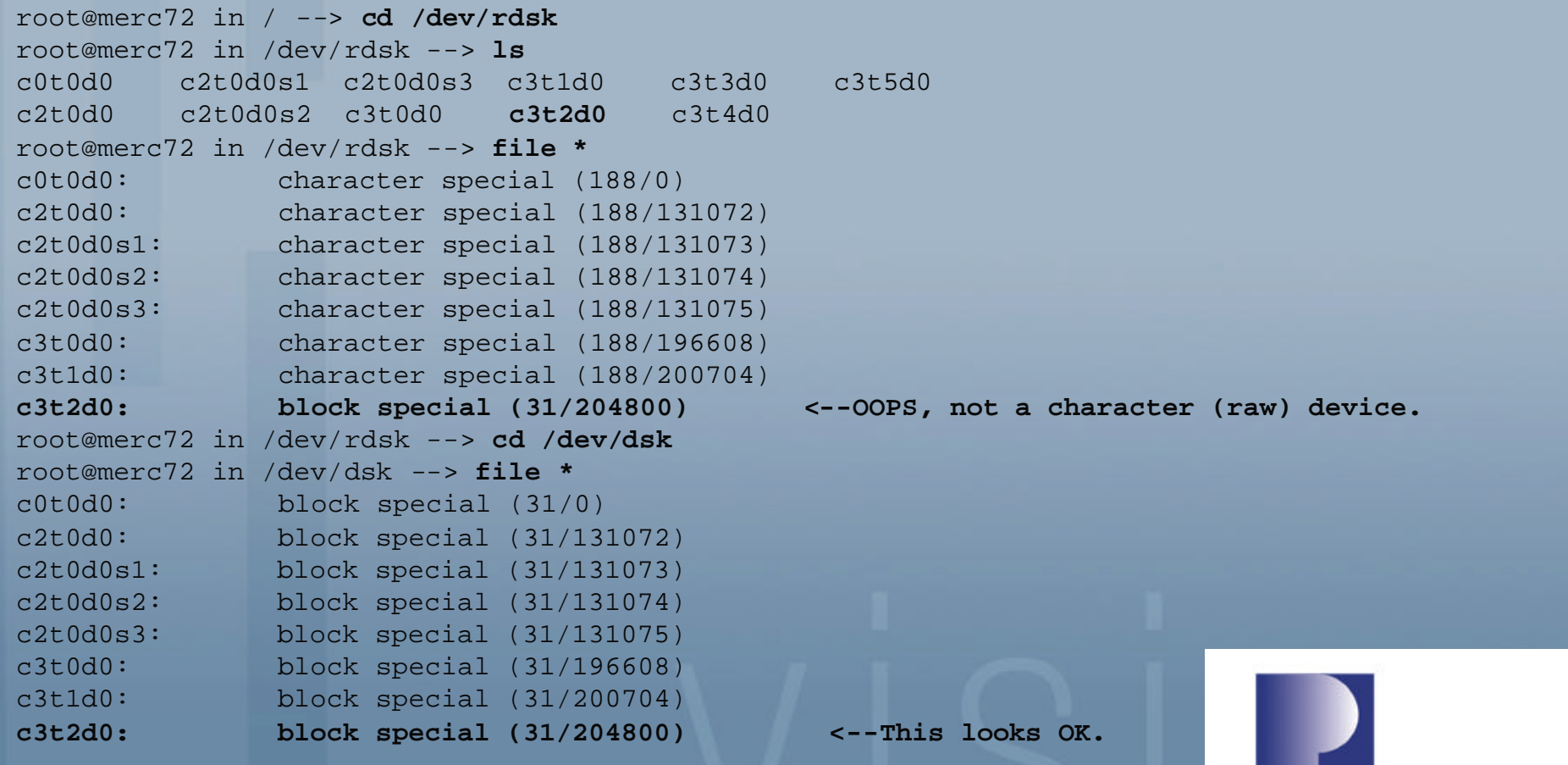

**PARSEC Group** 

Our Trainers Consult. Our Consultants Train.

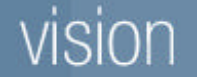

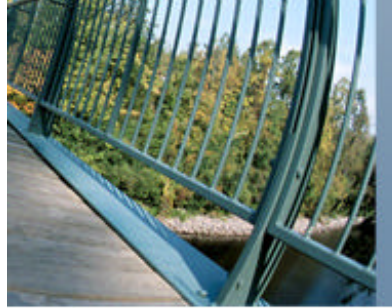

root@merc72 in  $\det(\text{deg} x) = -\infty$  man mksf  $\det(\text{deg} x) = \det(\text{deg} x)$ 

.........

**-r** Create a character (raw) special file instead of a block (default) special file. .........

OK, so the syntax needs to be as follows:

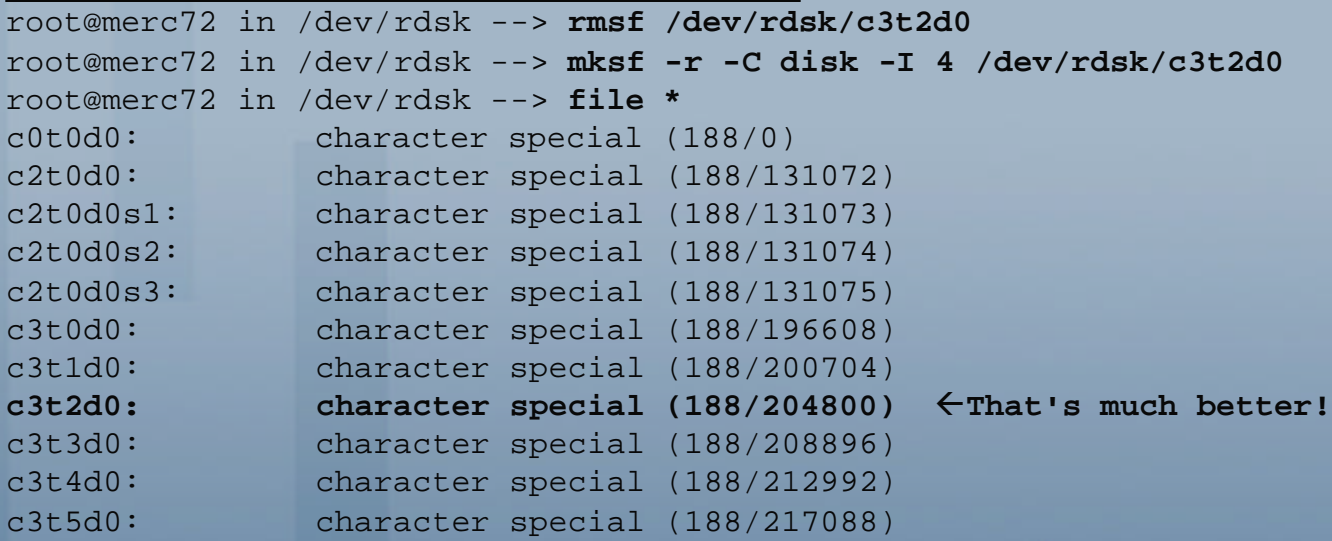

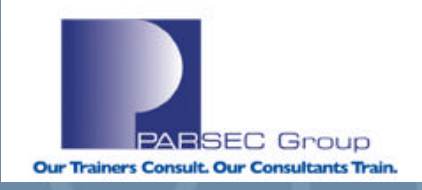

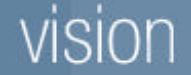

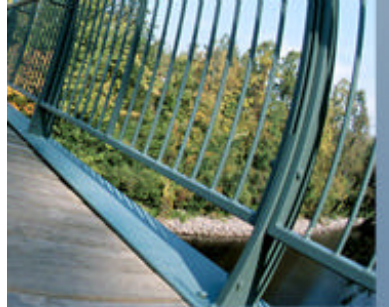

## **Verify things with lssf again:**

root@merc72 in / --> **lssf /dev/dsk/c3t2d0** sdisk card instance 3 SCSI target 2 SCSI LUN 0 section 0 at address 0/1/1/1.2.0 /dev/dsk/c3t2d0 root@merc72 in / --> **lssf /dev/rdsk/c3t2d0** sdisk card instance 3 SCSI target 2 SCSI LUN 0 section 0 at address 0/1/1/1.2.0 /dev/rdsk/c3t2d0

### **Now we can create the filesystem & mount it without a problem:**

root@merc72 in /dev/rdsk --> **newfs -F vxfs /dev/rdsk/c3t2d0** version 5 layout 4190040 sectors, 4190040 blocks of size 1024, log size 16384 blocks unlimited inodes, largefiles not supported 4190040 data blocks, 4172536 free data blocks 128 allocation units of 32768 blocks, 32768 data blocks last allocation unit has 28504 data blocks

root@merc72 in / --> **mount /dev/dsk/c3t2d0 /mnt** root@merc72 in / --> **bdf /mnt** Filesystem **kbytes** used avail %used Mounted on /dev/dsk/c3t2d0 4190040 17496 3911767 0% /mnt

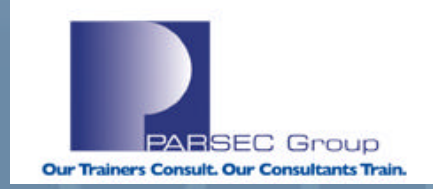

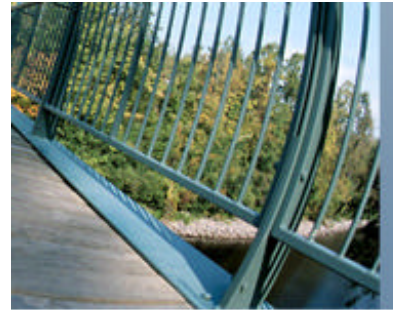

### **Lab #2: Remember that error we encountered before?:**

```
........
Couldn't stat physical volume "/dev/dsk/c0t0d0": Invalid argument
........
root@merc72 in / --> file /dev/dsk/c0t0d0
c0t0d0: block special (31/0)
root@merc72 in / --> file /dev/rdsk/c0t0d0
/dev/rdsk/c0t0d0: character special (188/0)
root@merc72 in / --> diskinfo /dev/rdsk/c0t0d0
diskinfo: can't open /dev/rdsk/c0t0d0: Device busy \leftarrow (hmm?)
Let's see what ioscan can tell us about this device:
root@merc72 in / --> ioscan -funC disk|more
Class I H/W Path Driver S/W State H/W Type Description
=======================================================
.............
disk 0 0/0/2/0.0.0.0 sdisk CLAIMED DEVICE TEAC DV-28E-C fl
                         /dev/dsk/c0t0d0 /dev/rdsk/c0t0d0
.............
(Looks like my DVD-ROM drive)
```
**ARSEC Group** 

**Our Trainers Consult. Our Consultants Train** 

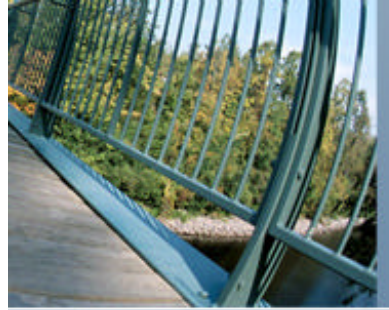

It's not showing up in the mount table, so not sure about the "device busy" error: root@merc72 in / --> **bdf | grep c0t0d0** root@merc72 in / -->

Physically checking to see if there was a CD/DVD in the drive shows it empty. When a DVD is placed in the drive, the same "device busy" error shows up.

Trying to mount a DVD in the drive, also gets a "device busy" error: root@merc72 in / --> **mount /dev/dsk/c0t0d0 /mnt /dev/dsk/c0t0d0: Device busy**

```
Same result if the device files are deleted and re-created:
root@merc72 in / --> rmsf /dev/dsk/c0t0d0
root@merc72 in / --> rmsf /dev/rdsk/c0t0d0
root@merc72 in / --> mksf -C disk -I 0 /dev/dsk/c0t0d0
root@merc72 in / --> mksf -r -C disk -I 0 /dev/rdsk/c0t0d0
```
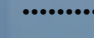

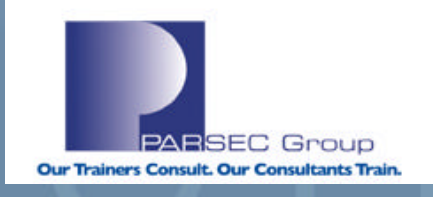

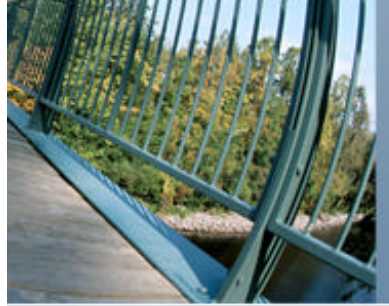

**………** root@merc72 in / --> **ioscan -funC disk | head -5**  Class I H/W Path Driver S/W State H/W Type Description ====================================================== disk 0 0/0/2/0.0.0.0 sdisk CLAIMED DEVICE TEAC  $DV-28E-C$ /dev/dsk/c0t0d0 /dev/rdsk/c0t0d0 **………** root@merc72 in / --> **diskinfo /dev/dsk/c0t0d0** diskinfo: can't open /dev/dsk/c0t0d0: Device busy root@merc72 in / --> **mount -r /dev/dsk/c0t0d0 /mnt** /dev/dsk/c0t0d0: Device busy root@merc72 in / --> **mount /dev/dsk/c0t0d0 /mnt** /dev/dsk/c0t0d0: Device busy

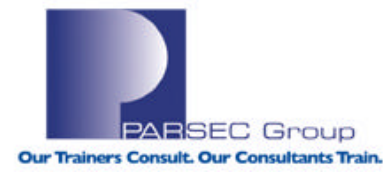

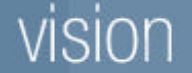

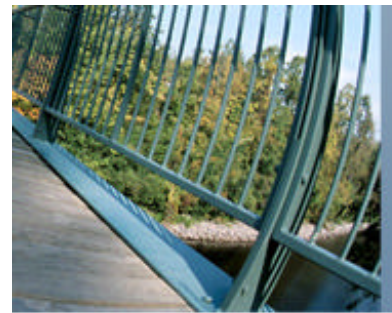

## **The fuser command isn't finding anything that has a lock on this file:**

root@merc72 in / --> **fuser -c /dev/dsk/c0t0d0**  /dev/dsk/c0t0d0: fuser: could not find file system mounted at /dev/dsk/c0t0d0.

root@merc72 in / --> **fuser -f /dev/dsk/c0t0d0** /dev/dsk/c0t0d0:

root@merc72 in / -->

### **Resolution:**

Rebooted the system ("**shutdown -ry 0"**) and now the DVD is able to be mounted:

```
root@merc72 in / --> mount /dev/dsk/c0t0d0 /cdrom
root@merc72 in / -->
root@merc72 in /tools --> bdf /cdrom
Filesystem kbytes used avail %used Mounted on
/dev/dsk/c0t0d0 635320 635320 0 100% /cdrom
(Must have been a lock on that file that fuser was unable to 
clear or find.)
```
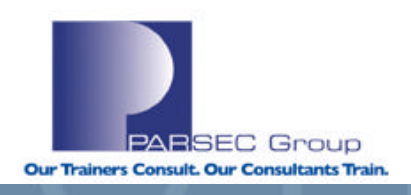

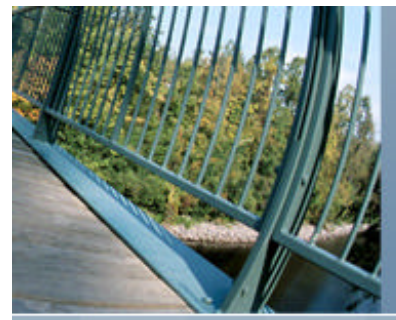

## **Lab #3:**Use output from the *lsdev* command to get more specific Information from *ioscan* about the **lan** configuration on this system:

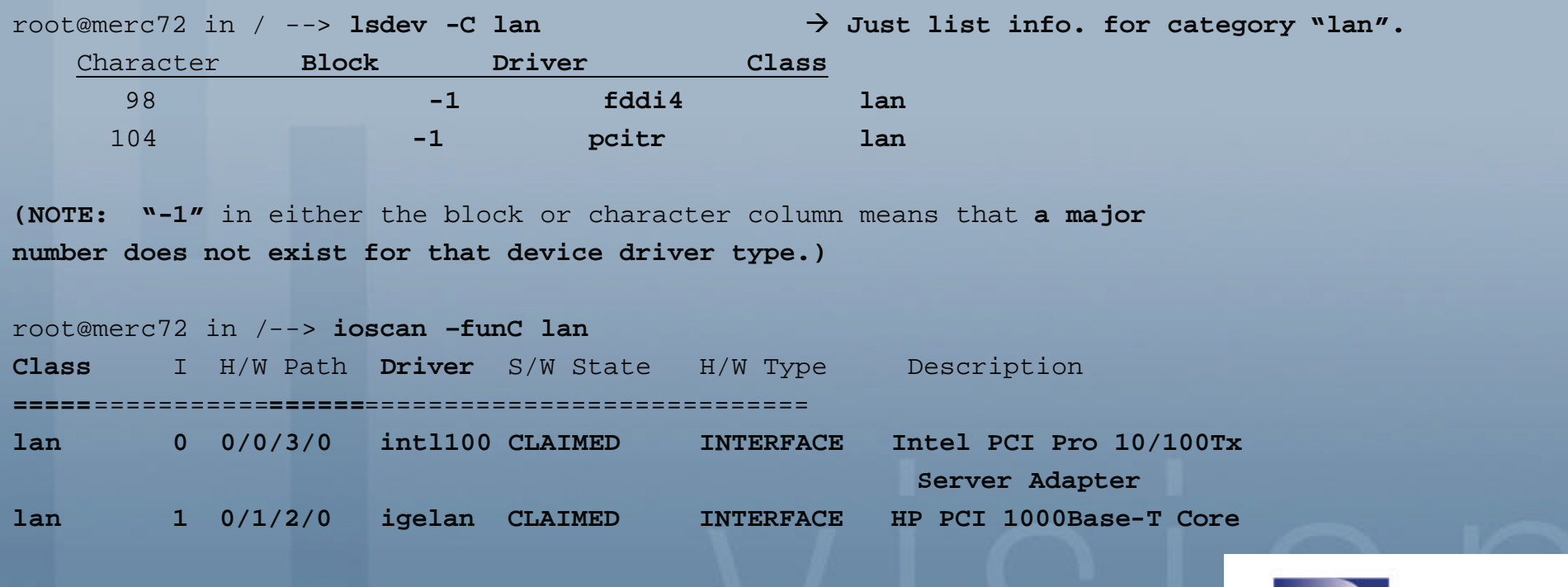

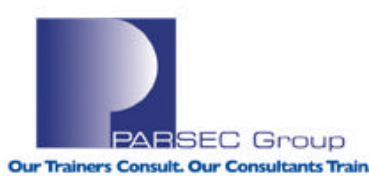

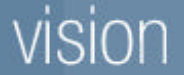

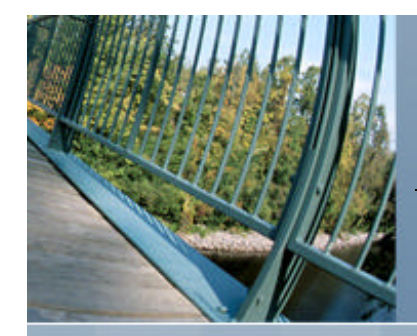

## REFERENCES

### **Tru64 UNIX Online Documentation (all versions):**

http://h30097.www3.hp.com/docs/pub\_page/doc\_list.html

**HP-UX Online Documentation (HPUX 11i V2):**

http://docs.hp.com/en/hpux11iv2.html

**Combined Tru64 UNIX & HP-UX Documentation:**

http://docs.hp.com/en/index.html

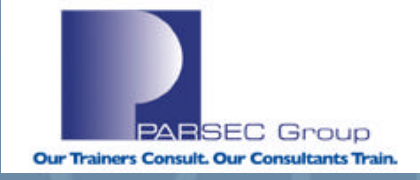

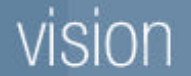

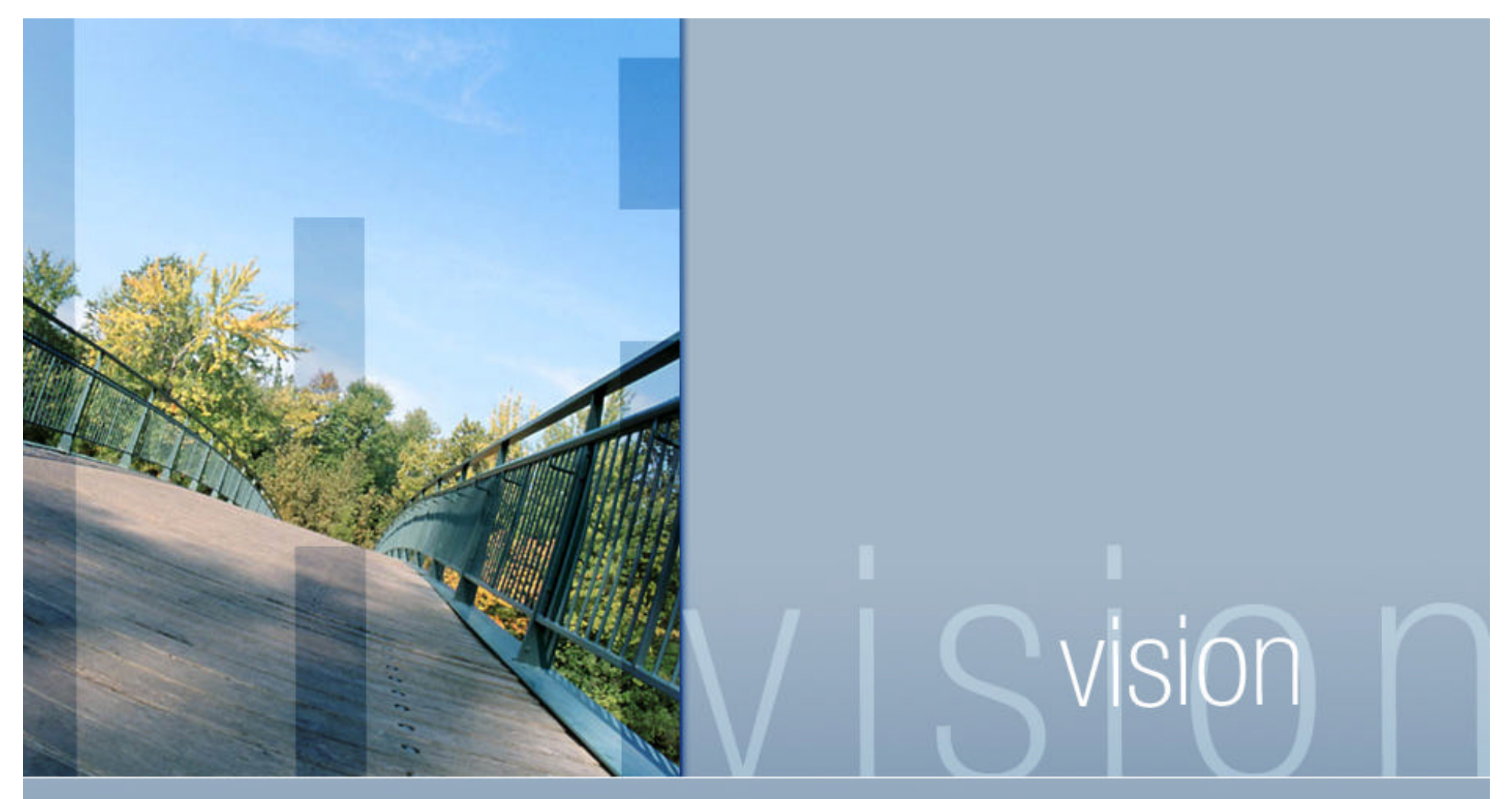

**To download this presentation, go to www.parsec.com/public/CompareT64andHP-UX.pdf**

**To contact John Lanier: e-mail him at jlanier@parsec.com or call him at 720.962.9582.**

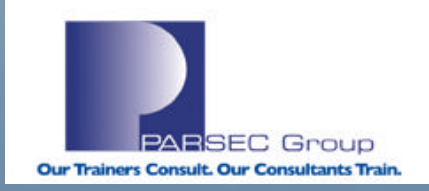

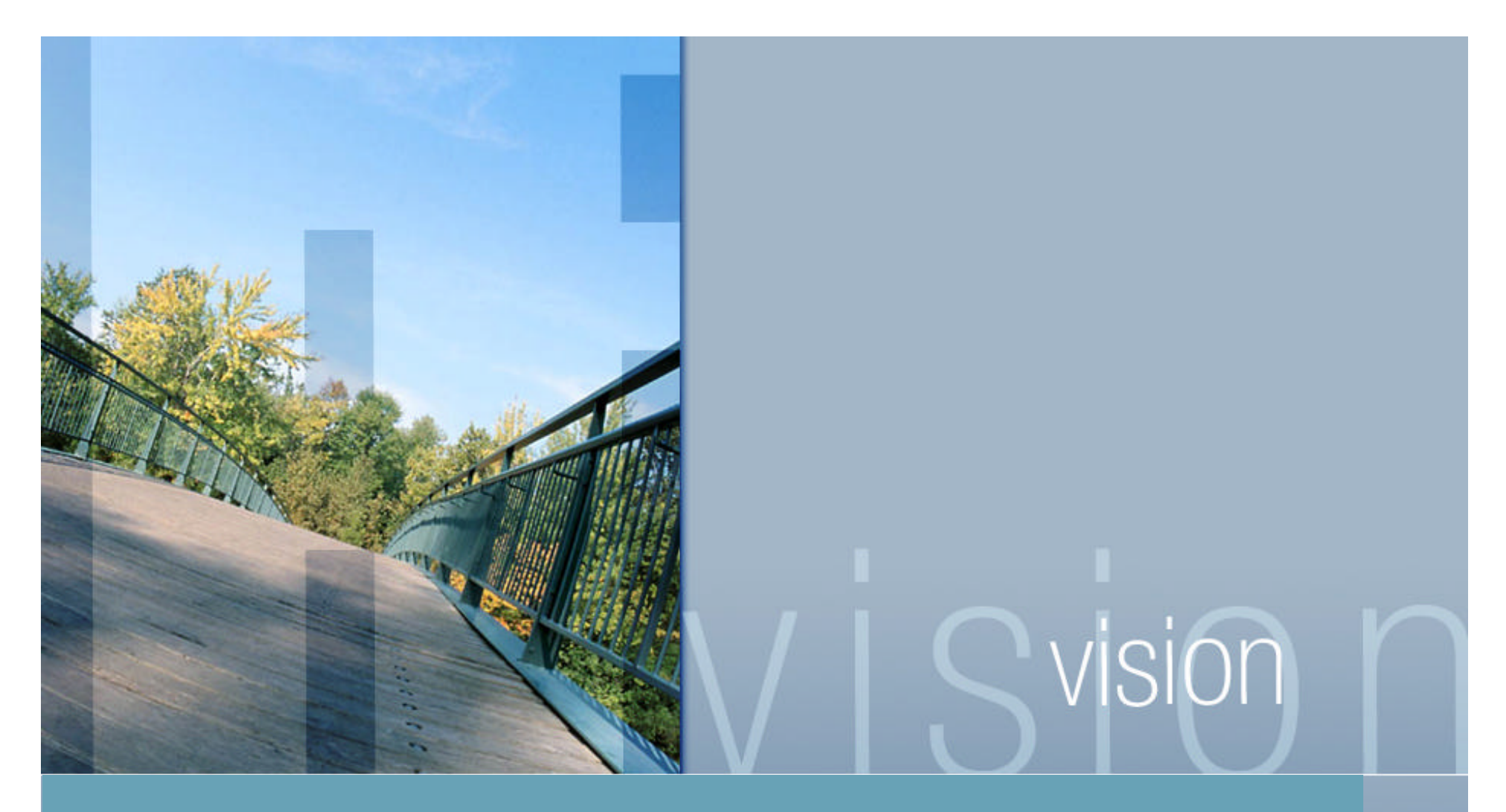

## **Questions & Answers**

*Presented by John Lanier* www.parsec.com | 888-4-PARSEC | jlanier@parsec.com

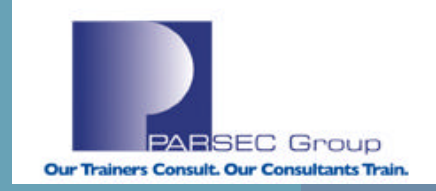